# **LogiCORE IP Video Direct Memory Access v1.1**

DS730 September 21, 2010 **Product Specification**

**EXALINX** 

## **Introduction**

The Xilinx Video Direct Memory Access (Video DMA) LogiCORE™ IP allows video cores to access external memory via the Video Frame Buffer Controller (VFBC) port on the Multi-Port Memory Controller (MPMC). The Video DMA is highly programmable through registers coupled with a wide range of interrupts, allowing for easy control of the various features of the core. The integration with the MicroBlaze<sup>TM</sup> Soft Processor for in-system control of the block in real-time allows designers an easy path to integrate DMA functionality for video data accesses.

## **Features**

- Programmable register control
- Selectable processor interface
	- EDK pCore
	- General Purpose Processor
- Selectable Master/Slave Gen-Lock Mode
- Selectable data interface
	- VDMA FIFO interface
	- Xilinx Streaming Video Interface (XSVI)
- Configurable Read, Write, or Read/Write DMA mode
- Programmable data width -8, -16, -32 or -64
- Seamless integration with Video Frame Buffer Controller
- PLB46 support for interrupts and status register access
- Support for up to 16 buffer addresses
- Support for non-aligned transfers

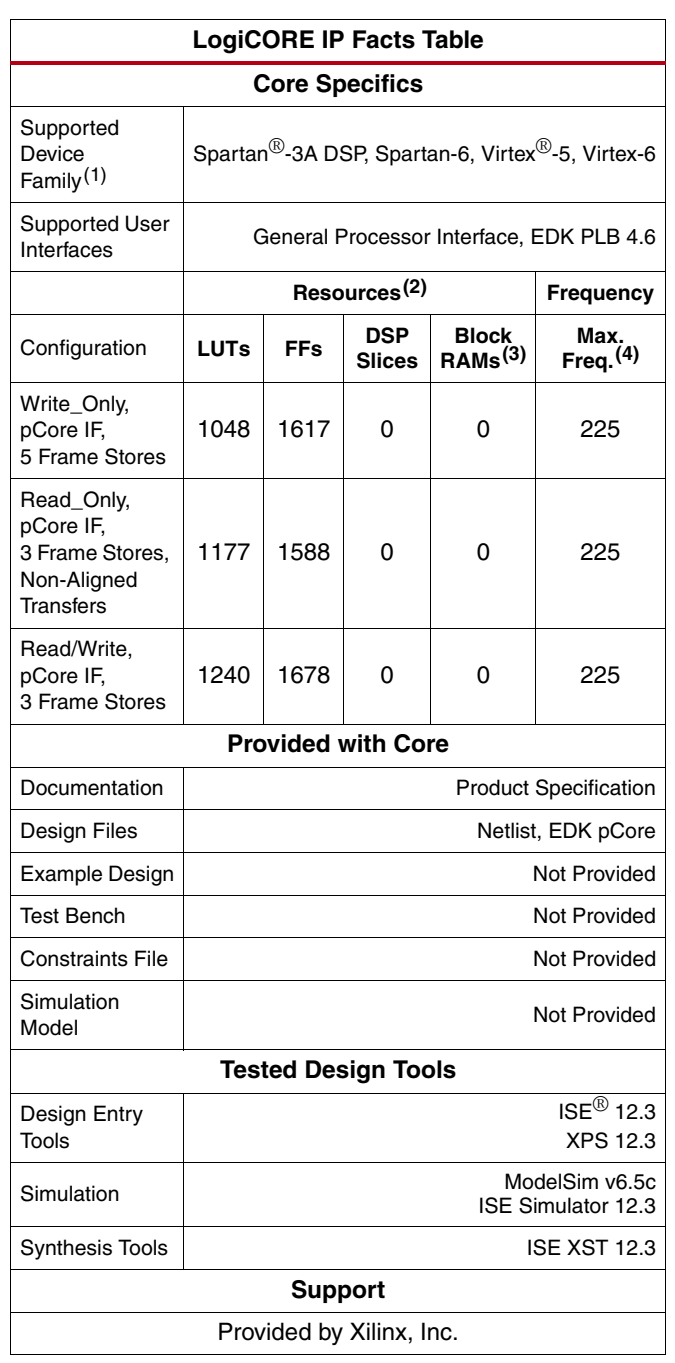

- 1. For a complete listing of supported devices, see the release notes for this core.
- 2. Resources listed here are for Virtex-6® devices. For more complete device performance numbers, see "Core Resource Utilization, [page 42.](#page-41-0)
- 3. Based on 36K block RAMs.
- Performance numbers listed are for Virtex-6 FPGAs. For more complete performance data, see ["Performance," page 44.](#page-43-0)

© Copyright 2009 - 2010. Xilinx, Inc. XILINX, the Xilinx logo, Artix, ISE, Kintex, Spartan, Virtex, and other designated brands included herein are trademarks of Xilinx in the United States and other countries. All other trademarks are the property of their respective owner.

# **Applications**

- Video Surveillance
- Industrial Imaging
- Video Conferencing
- Machine Vision

# **Overview**

The majority of video systems being designed utilize external buffers for temporary storage of video frames. The requirements of these systems provide a challenge to developers to easily control this external buffer and the transfer of the data for processing. Additionally complicating the control is processing cores implemented within the design clocked at different sampling rates, and external memory interfaces imposing restrictions on the format or location of memory transfers. As a result, synchronizing video as it passes through a multi-rate system can be very challenging and error prone, making the job of designing a video system very difficult.

The Video DMA was designed to help address these issues. It was designed to directly interface to the Video Frame Buffer Controller (VFBC) integrated into the Multi-Port Memory Controller (MPMC). It automatically generates the CMD signals for the VFBC and simplifies the process of setting up and controlling frame buffers in external memory. Additionally, it can compensate for data transfers that do not meet the VFBC format requirements. The Video DMA also has a system synchronization mechanism called Gen-Lock that eases the burden of synchronizing data as it moves from one processing domain to another based on block-to-block shared signaling.

The Video DMA is very flexible and can be used in a number of modes and configurations. A comprehensive set of registers and interrupts makes the Video DMA highly programmable and easy to control in real-time with a processor such as MicroBlaze.

# <span id="page-2-1"></span>**CORE Generator Graphical User Interface (GUI)**

<span id="page-2-0"></span>The Xilinx Video Direct Memory Access LogiCORE IP is easily configured to meet the developer's specific needs through the CORE Generator™ graphical user interface (GUI). This section provides a quick reference to parameters that can be configured at generation time. [Figure 1](#page-2-0) shows the first page of the GUI.

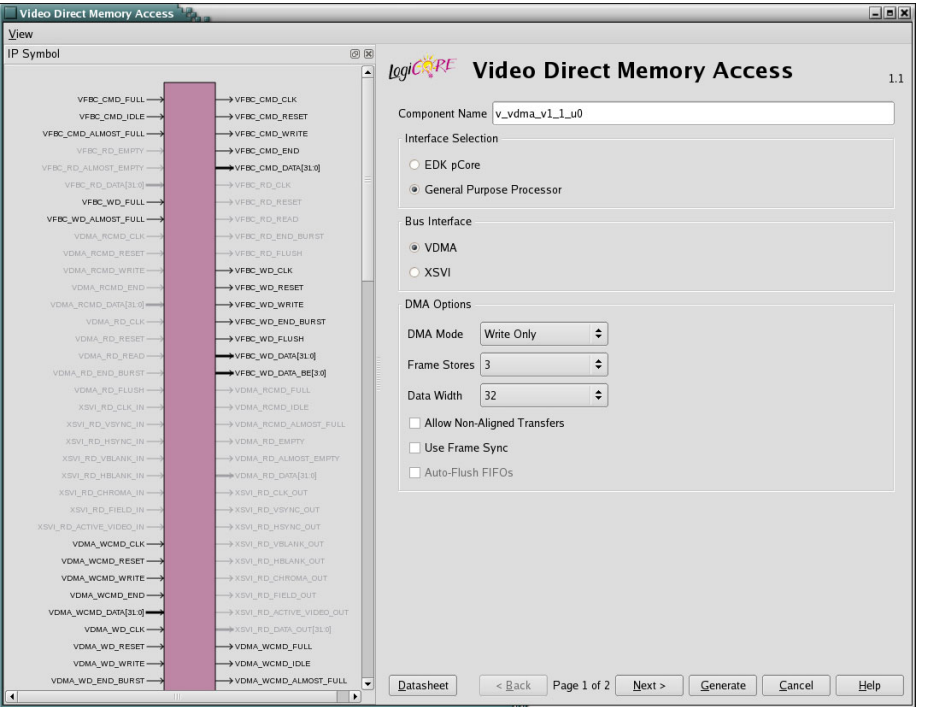

*Figure 1:* **Video DMA Main Screen**

The main screen displays a representation of the IP symbol on the left side, and the parameter assignments on the right side, which are described as follows:

• **Component Name:** The component name is used as the base name of output files generated for the module. Names must begin with a letter and must be composed from characters: a to z, 0 to 9 and "\_".

**Note:** The name "v\_vdma\_v1\_1" is not allowed.

- **Interface Selection:** The Video DMA is generated with one of two processor interfaces
	- **EDK pCore Interface:** CORE Generator will generate the Video DMA as a pCore which can be easily imported into an EDK project as a hardware peripheral. The core registers can then be programmed in real-time via the processor. See the ["EDK pCore Interface"](#page-6-0) section. When the EDK pCore is selected, the rest of the options are disabled and set to the default value. All modifications to the Video DMA pCore are made with the EDK GUI.
	- **General Purpose Processor Interface:** CORE Generator will generate a set of ports that can be used to program the Video DMA. See the ["General Processor Interface"](#page-24-0) section. When the General Purpose Processor interface is selected, the rest of the configuration options become active and can be used to generate a customized Video DMA core.
- **Bus Interface:** The Video DMA is generated with one of two data interfaces
	- **VDMA:** CORE Generator will generate the Video DMA with a VDMA FIFO data interface.
	- **XSVI**: CORE Generator will generate the Video DMA with an XSVI streaming data interface.
- **DMA Options**
	- **DMA Mode:** The Video DMA can be configured for three different modes of operation. The allowable selections are:
		- **Write\_Only Mode:** The Video DMA will perform only write operations.
		- **Read\_Only Mode:** The Video DMA will perform only read operations.
		- **Read/Write Mode:** The Video DMA will perform both read and write operations.
	- **Frame Stores:** The Frame Stores parameter allows the Video DMA to be configured with the specified number of Read or Write Address Registers. The permitted values are 1 – 16. Typically this is the number of frame buffers to be created in external memory.
	- **Data Width:** The Data Width parameter specifies the width of the data buses of the Video DMA data read and write ports. The permitted values are 8, 16, 32 and 64.
	- **Allow Non-Aligned Transfers:** When selected, this parameter specifies that additional logic will be included in the Video DMA to perform horizontal cropping/padding of VFBC read or writes. Horizontal cropping/padding is necessary if any transfers will not be properly aligned with the 128-byte boundaries required by the VFBC. This includes memory addressing that does not align to the 128-byte boundaries or to horizontal data lengths that are not 128-byte multiples.
	- **Use Frame Sync:** When selected, this parameter specifies that the Video DMA will synchronize all frame operations with the falling edge of the fsync signal. The fsync signal is commonly driven by the Video Timing Controller LogiCORE IP or the vsync signal of a streaming video bus.
	- **Auto-Flush FIFOs:** When selected, this parameter specifies that all VFBC FIFOs should be Flushed and Reset before each transfer. This option is available only if "Use Frame Sync" is selected.

 $\sqrt{\frac{V}{k}}$ IP Symbol LogiC<sup>SQRE</sup> Video Direct Memory Access  $1.1$ VFBC\_CMD\_FULL-VFBC\_CMD\_CLK Write Transfer Options VFBC\_CMD\_IDLE -VFBC\_CMD\_RESET VFBC\_CMD\_ALMOST\_FULL-VFBC\_CMD\_WRITE Write Gen-Lock Mode Master  $|\div|$ VEBC\_CMD\_END Write Number of Masters  $\boxed{1}$  Range: 1..16 VFBC\_CMD\_DATA[31:0] VERC WD FULL -**Read Transfer Options** WD\_ALMOST\_FULL Read Gen-Lock Mode Slave  $\left| \begin{array}{ccc} \mathsf{S} & \mathsf{S} & \mathsf{S} \end{array} \right|$ Read Number of Masters 1 Range: 1.16  $\rightarrow$  VFBC WD CLK  $\rightarrow$  VFBC WD RESET VFBC\_WD\_WRIT > VFBC\_WD\_END\_BURST VFBC\_WD\_FLUSH VFBC\_WD\_DATA[31:0] VFBC\_WD\_DATA\_BE[3:0] VDMA\_WCMD\_CLK-VDMA\_WCMD\_RESET VDMA\_WCMD\_WRITE-VDMA WCMD END A WOME DATACH OL VDMA\_WD\_CLK VDMA WD RESET VDMA WCMD FULL MA\_WD\_END\_BURST-VDMA\_WCMD\_ALMOST\_FULL **Datasheet** <Back Page 2 of 2 Next > Generate Cancel Help

<span id="page-4-0"></span>Page 2 of the Video DMA GUI ([Figure 2\)](#page-4-0) allows the specification of the core optional Gen-Lock capabilities.

*Figure 2:* **Video DMA, Gen-Lock Options Screen**

- **Write Transfer Options:** These parameters configure the Video DMA Gen-Lock when in operated in write mode.
	- **Write Gen-Lock Mode:** Specifies the operating mode of the Write Gen-Lock. The allowed selections are:
		- **Master:** Master mode specifies that the Video DMA will operate as the Gen-Lock Master. Gen-Lock Masters do not drop or repeat frames. See the ["Gen-Lock Operation"](#page-34-0) section for more details.
		- **Slave:** Slave mode specifies that the Video DMA will operate as a Gen-Lock Slave. Gen-Lock Slaves automatically drop and repeat frames based on the master and slave frame rates. See the ["Gen-Lock](#page-34-0)  [Operation"](#page-34-0) section for more details.
	- **Write Number of Masters:** Specifies the number of Masters to which the Slave can synchronize. The Video DMA uses a register to dynamically specify which master is in control at any given time. The Write Number of Masters parameter is available only if the Write Gen-Lock Mode is set to Slave.
- **Read Transfer Options:** These parameters configure the Video DMA Gen-Lock when in operated in read mode.
	- **Read Gen-Lock Mode:** Specifies the operating mode of the Read Gen-Lock. The allowed selections are:
		- **Master:** Master mode specifies that the Video DMA will operate as the Gen-Lock Master. Gen-Lock Masters do not drop or repeat frames. See the ["Gen-Lock Operation"](#page-34-0) section for more details.
		- **Slave:** Slave mode specifies that the Video DMA will operate as a Gen-Lock Slave. Gen-Lock Slaves automatically drop and repeat frames based on the master and slave frame rates. See the ["Gen-Lock](#page-34-0)  [Operation"](#page-34-0) section for more details.
	- **Read Number of Masters:** Specifies the number of Masters to which the Slave can synchronize. The Video DMA uses a register to dynamically specify which master is in control at any given time. The Read Number of Masters parameter is available only if the Read Gen-Lock Mode is set to Slave.

# **EDK pCore Graphical User Interface (GUI)**

<span id="page-5-0"></span>When the Xilinx Video Direct Memory Access LogiCORE IP is generated from CORE Generator as an EDK pCore, it is generated with each option set to the default value. All customizations of a Video DMA pcore are done with the EDK pCore graphical user interface (GUI). [Figure 3](#page-5-0) and [Figure 4](#page-6-1) illustrate the EDK pCore GUI for the Video DMA. All of the options in EDK pCore GUI for the Video DMA correspond to the same options in the CORE Generator GUI for the Video DMA. See the ["CORE Generator Graphical User Interface \(GUI\)"](#page-2-1) section for option details.

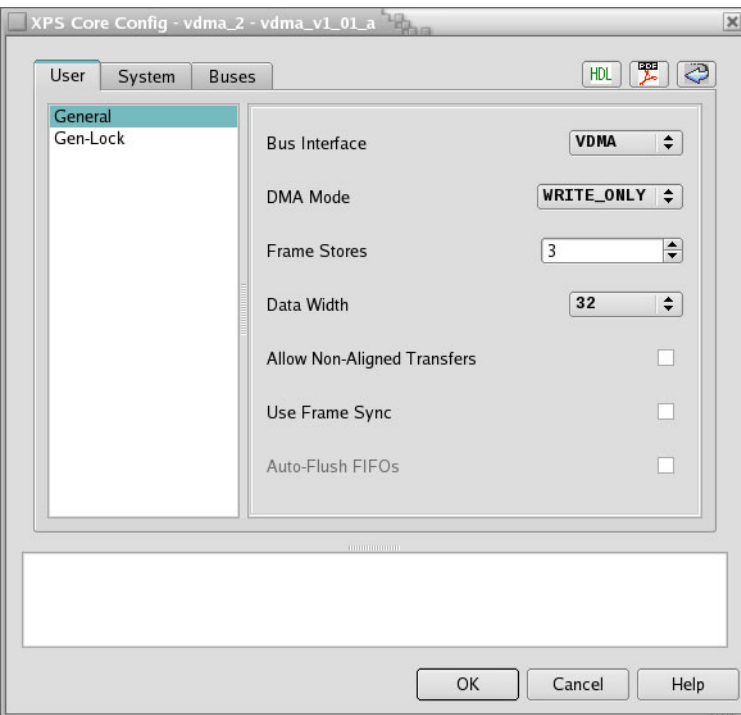

*Figure 3:* **Video DMA General Screen**

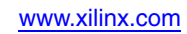

<span id="page-6-1"></span>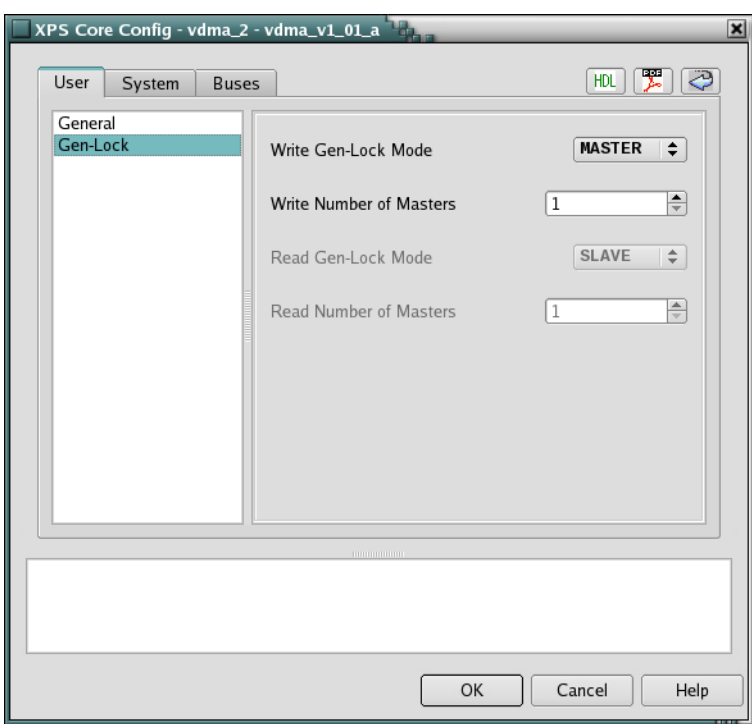

*Figure 4:* **Video DMA Gen-Lock Screen**

## **Video DMA Core Interfaces**

There are many video systems developed that use an integrated MicroBlaze processor soft core to dynamically control the parameters within the system. This is especially important when several independent image processing cores are integrated into a single FPGA. The Video DMA core can be configured with one of two interfaces: an EDK pCore Interface or a General Purpose Processor Interface.

## <span id="page-6-0"></span>**EDK pCore Interface**

The pCore interface creates a core that can be easily added to an EDK Project as a hardware peripheral. This section describes the Register Set, the pCore Driver Files, and the I/O signals associated with the Video DMA pCore.

Once generated by CORE Generator software, the new VDMA pCore is located in the CORE Generator project directory at <Component\_Name>/pcores/vdma\_v1\_01\_a. The pCore should be copied to the user's <EDK\_Project>/pcores directory or to a user pCores repository. The VDMA pCore driver software is located in the CORE Generator project directory at <Component\_Name>/drivers/vdma\_v1\_01\_a. The driver software should be copied to the user's <EDK\_Project>/drivers directory or to a user pCores repository.

#### **pCore Register Set**

The pCore interface provides a memory mapped interface for the programmable registers within the core, which are defined in [Table 1,](#page-7-0) all registers default to 0x00000000 on Power-on/Reset.

| <b>Address (hex)</b> | <b>Register Name</b> | <b>Access Type</b> |       | <b>Description</b>                                                                                                    |
|----------------------|----------------------|--------------------|-------|----------------------------------------------------------------------------------------------------|
| BASEADDR+<br>0x0000  | <b>VDMA Control</b>  | R/W                |       | <b>General Control Register</b>                                                                                                    |
|                      |                      |                    | 31    | Reserved                                                                                                    |
|                      |                      |                    |       | SW Write DMA Reset                                                                                                    |
|                      |                      |                    | 30    | Clear Write DMA Command and<br>Flush Write Data.                                                                                                    |
|                      |                      |                    | 29    | SW Read DMA Reset<br>Clear Read DMA Command and<br>Flush Read Data.                                                                                                    |
|                      |                      |                    | 28    | SW Write FIFO Flush                                                                                                    |
|                      |                      |                    | 27    | SW Read FIFO Flush                                                                                                    |
|                      |                      |                    | 26    | Reserved                                                                                                    |
|                      |                      |                    | 25    | Read HW Lockout<br>1=Disable VDMA Read Command<br>Hardware from writing to<br>Command Interface. All<br>commands from the VDMA Read<br>Command Interface will be<br>ignored.                                                                                          |
|                      |                      |                    | 24    | Write HW Lockout<br>1=Disable VDMA Write Command<br>Hardware from writing to<br>Command Interface, All<br>commands from the VDMA Write<br>Command Interface will be<br>ignored.                                                                                       |
|                      |                      |                    | 20:23 | <b>Read Frame Store Pointer</b><br>When Circular Buffer Enable = $0$ ,<br>the Frame Store Start Address<br>reference number stored here will<br>force the VDMA to place<br>transactions to/from this Start<br>Address.<br>Ignored with Circular Buffer Enable<br>= 1. |
|                      |                      |                    | 16:19 | Write Frame Store Pointer<br>When Circular Buffer Enable = $0$ ,<br>the Frame Store Start Address<br>reference number stored here will<br>force the VDMA to place<br>transactions to/from this Start<br>Address.<br>Ignored with Circular Buffer Enable<br>= 1.       |

<span id="page-7-0"></span>*Table 1:* **Video DMA pCore Memory Mapped Register Set**

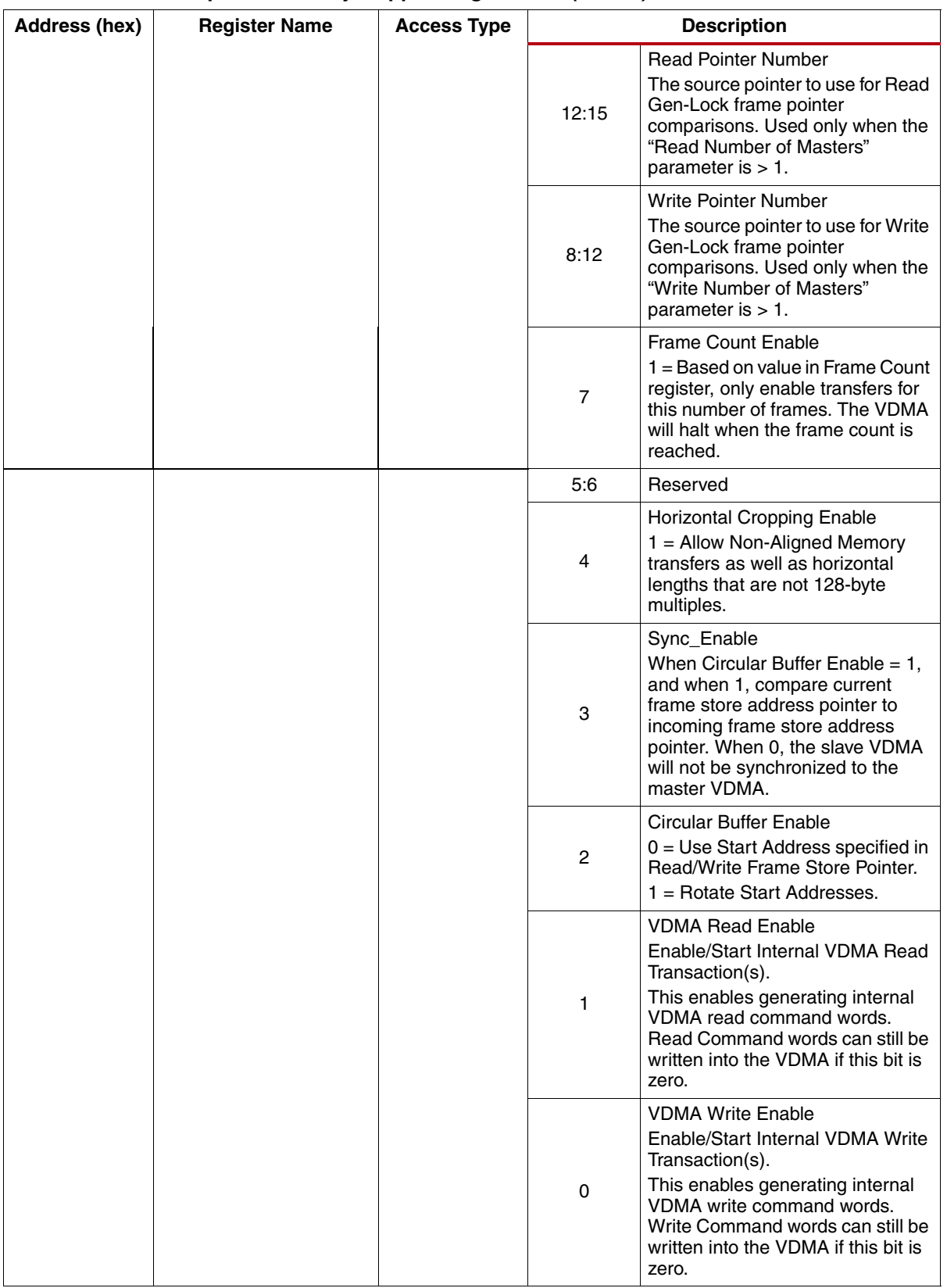

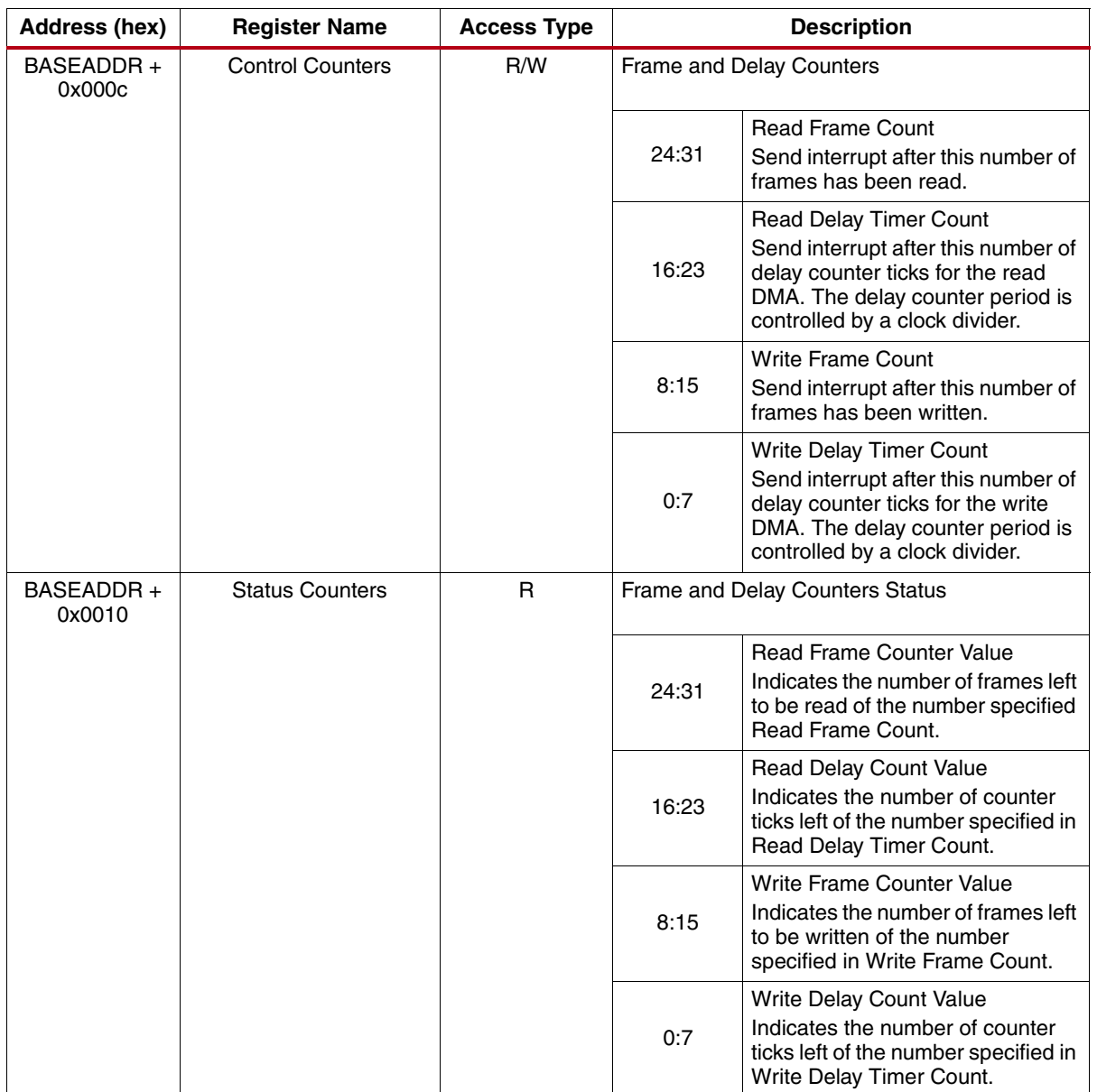

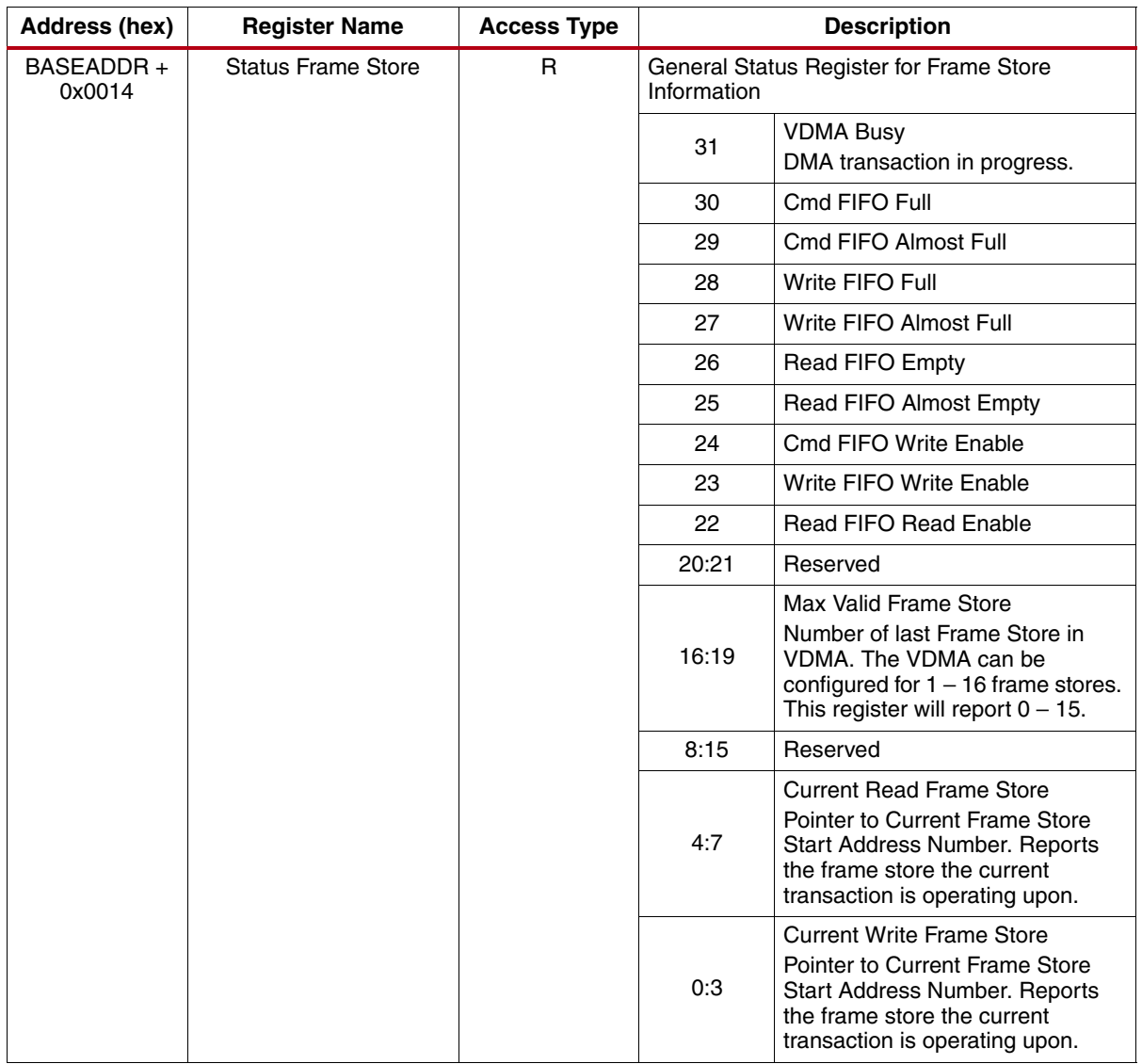

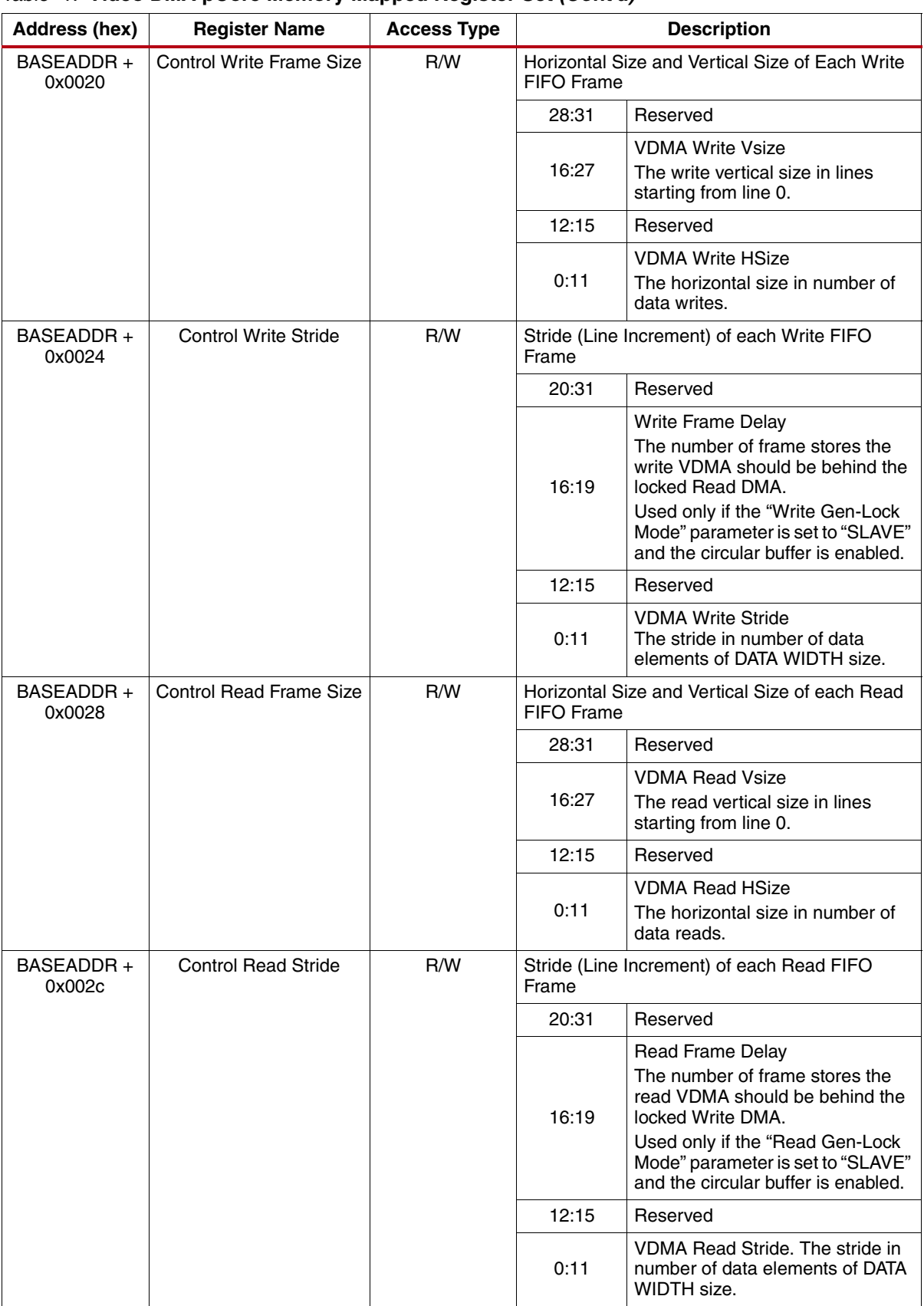

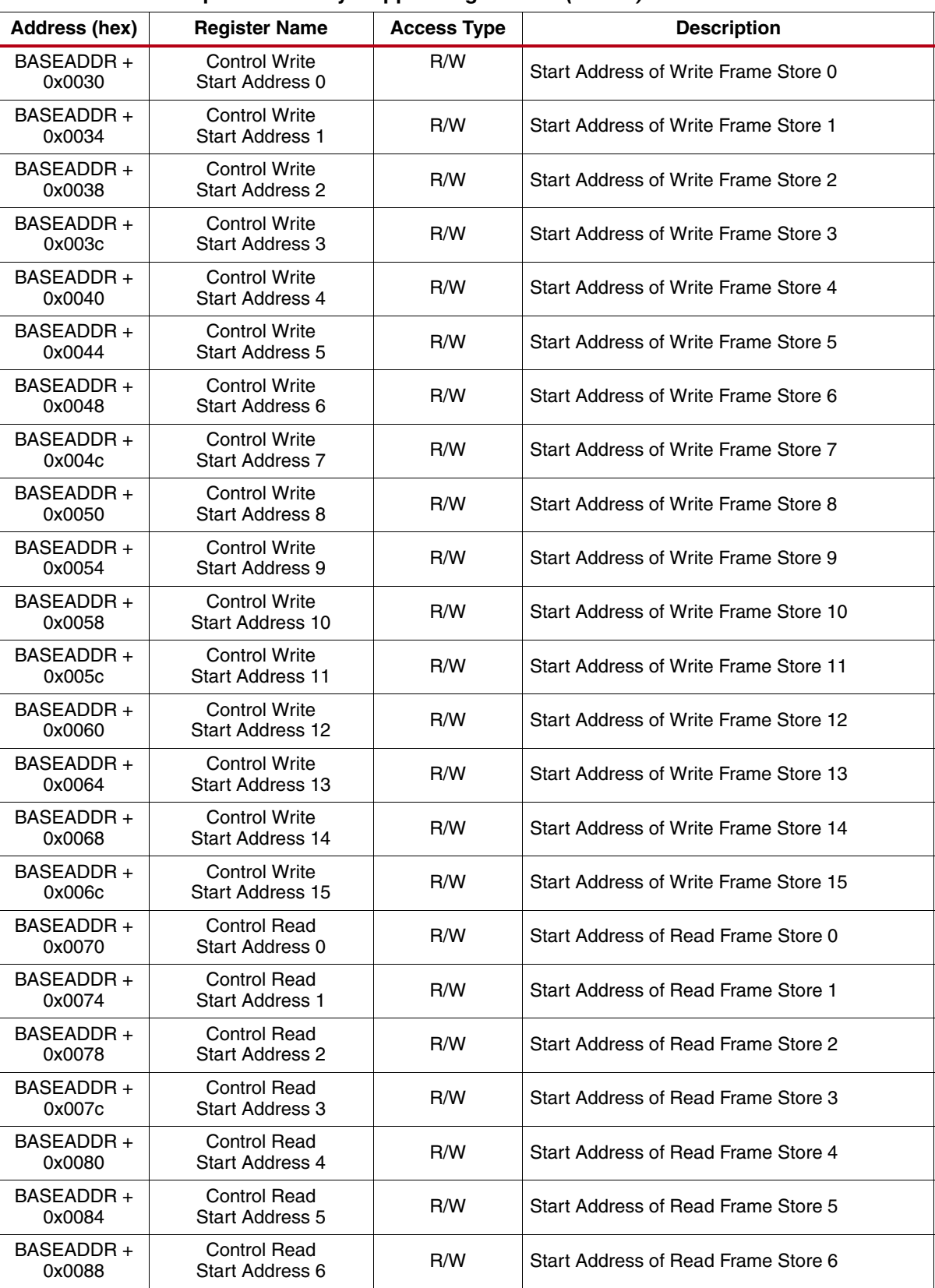

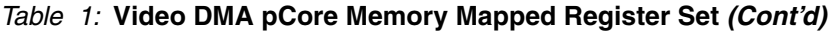

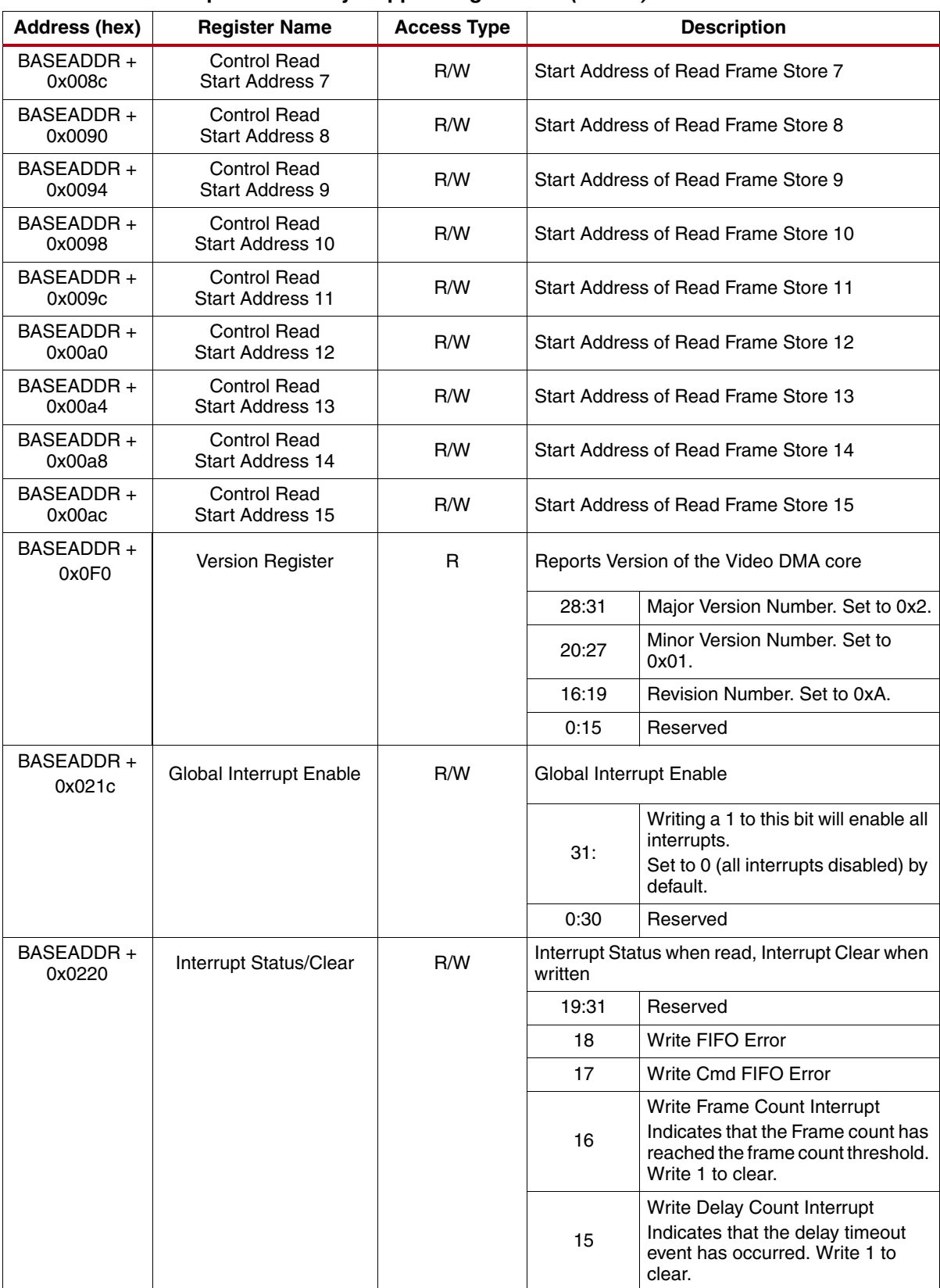

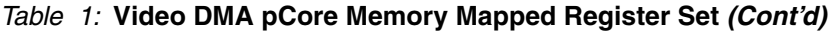

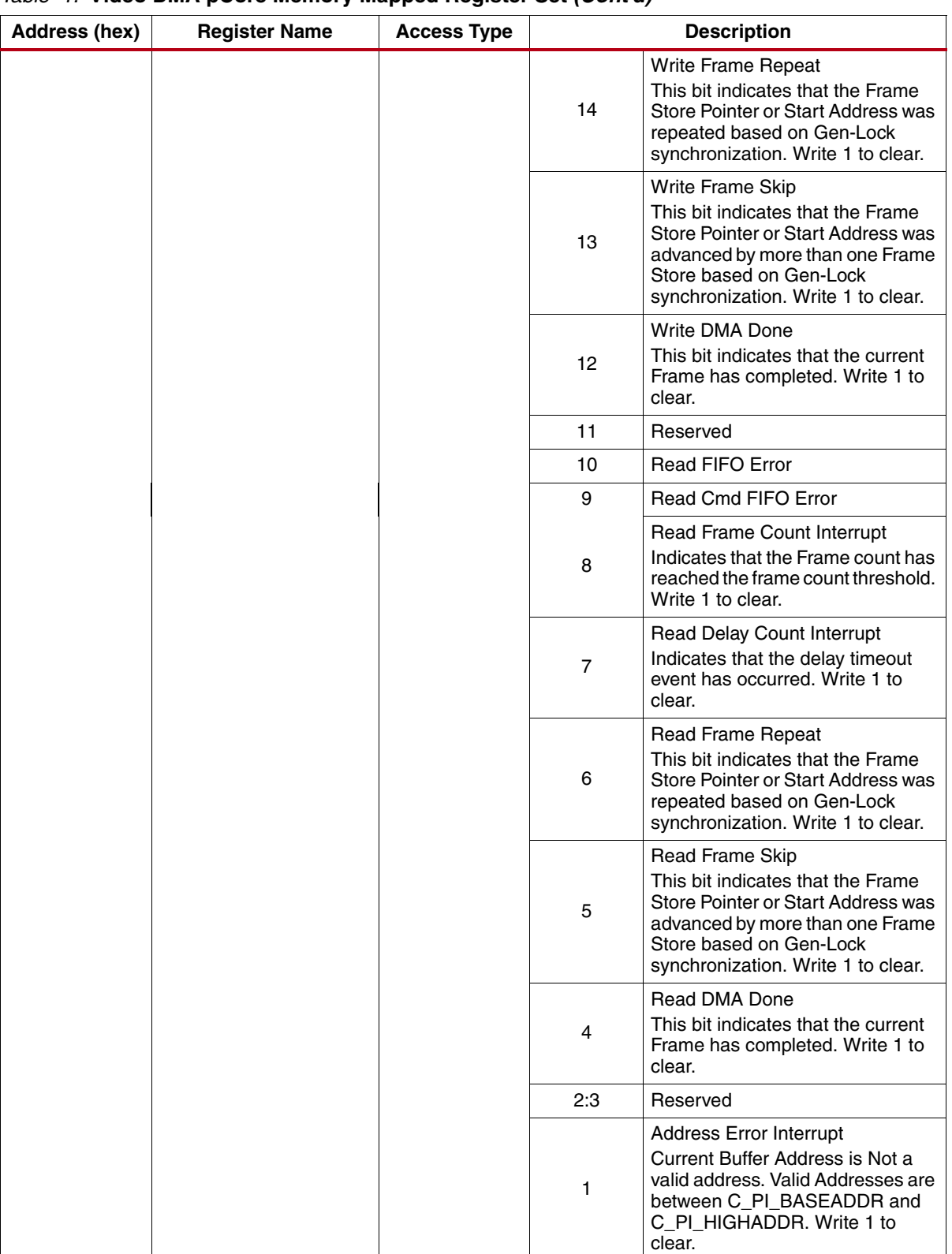

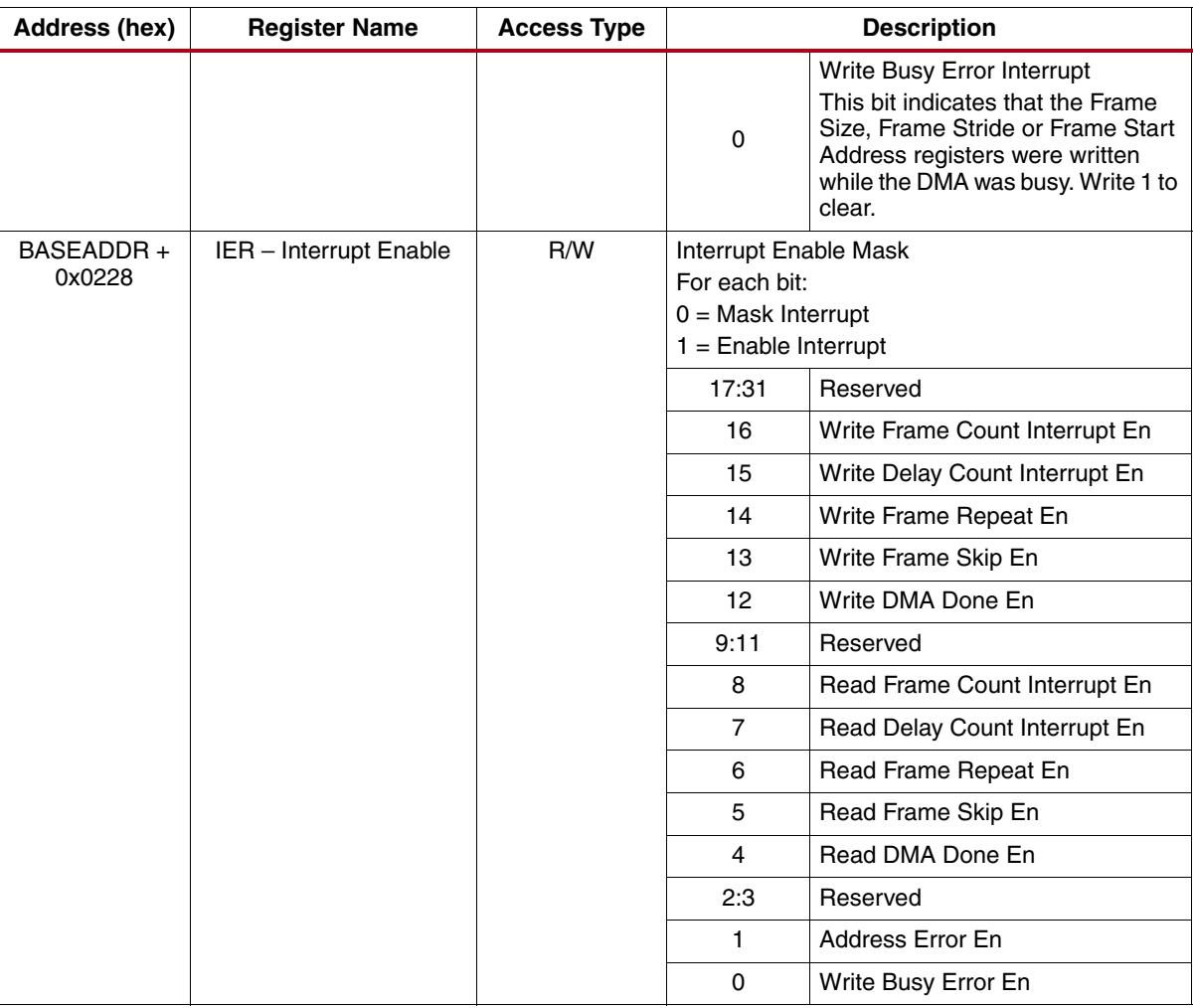

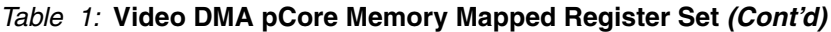

#### **pCore Driver Files**

The Video DMA pCore includes a software driver written in the C programming language that the user can use to control the Video DMA. A high-level API is provided to hide the details of the Xilinx Video DMA, and application developers are encouraged to use it to access the device features. A low-level API is also provided in case developers prefer to access the devices directly through the system registers described in the previous section.

[Table 2](#page-16-0) lists the files that are included with the Video DMA pCore driver.

<span id="page-16-0"></span>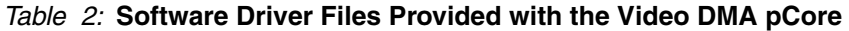

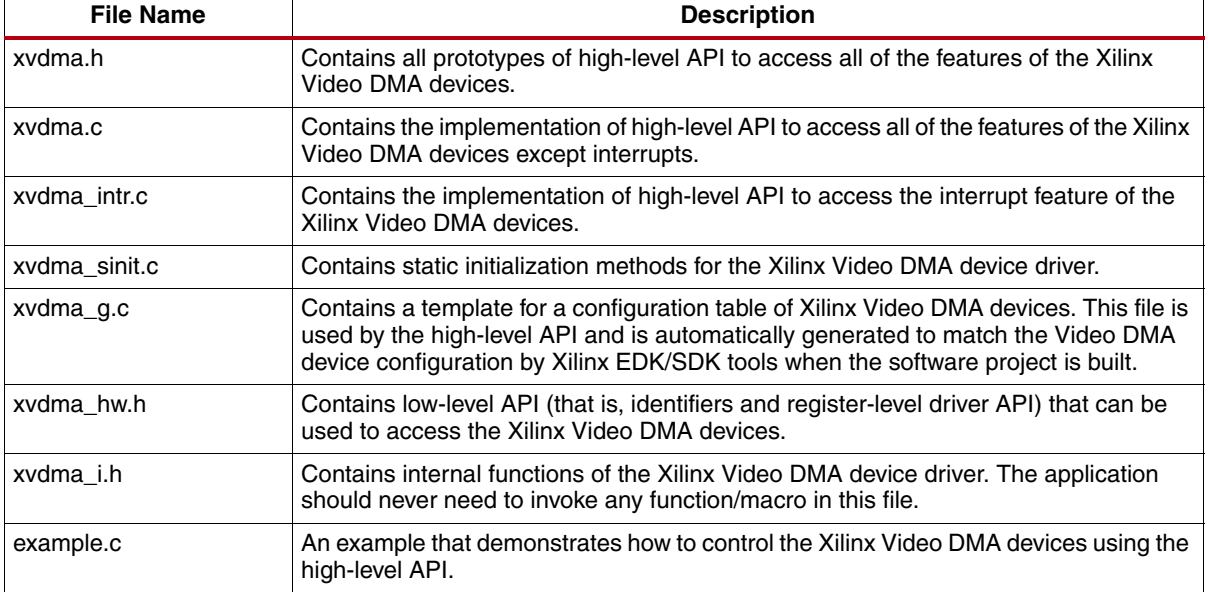

#### **pCore I/O Signals**

The I/O signals for the Video DMA pCore are shown in [Table 3.](#page-17-0) The signals can be broken into three groups: Streaming Video, pCore Gen-Lock and PLB v4.6 signals. The Streaming Video Signals are specified in [Table 4](#page-19-0). The pCore Gen-Lock signals are specified in [Table 5.](#page-22-0) The PLB v4.6 signals are specified in [Table 6.](#page-22-1)

The selected modes of the Video VDMA pCore determine the signals that are available to the user. When the Bus\_Interface is set to VDMA, the VDMA bus interface is available and the XSVI bus interface is not. Conversely, when the XSVI is selected the XSVI bus interface is available and the VDMA bus interface is not. When the DMA\_Mode is set to Read/Write, both read and write related signals are available. When Read\_Only mode is selected, only read related signals are available. When Write\_Only mode is selected, only write related signals are available.

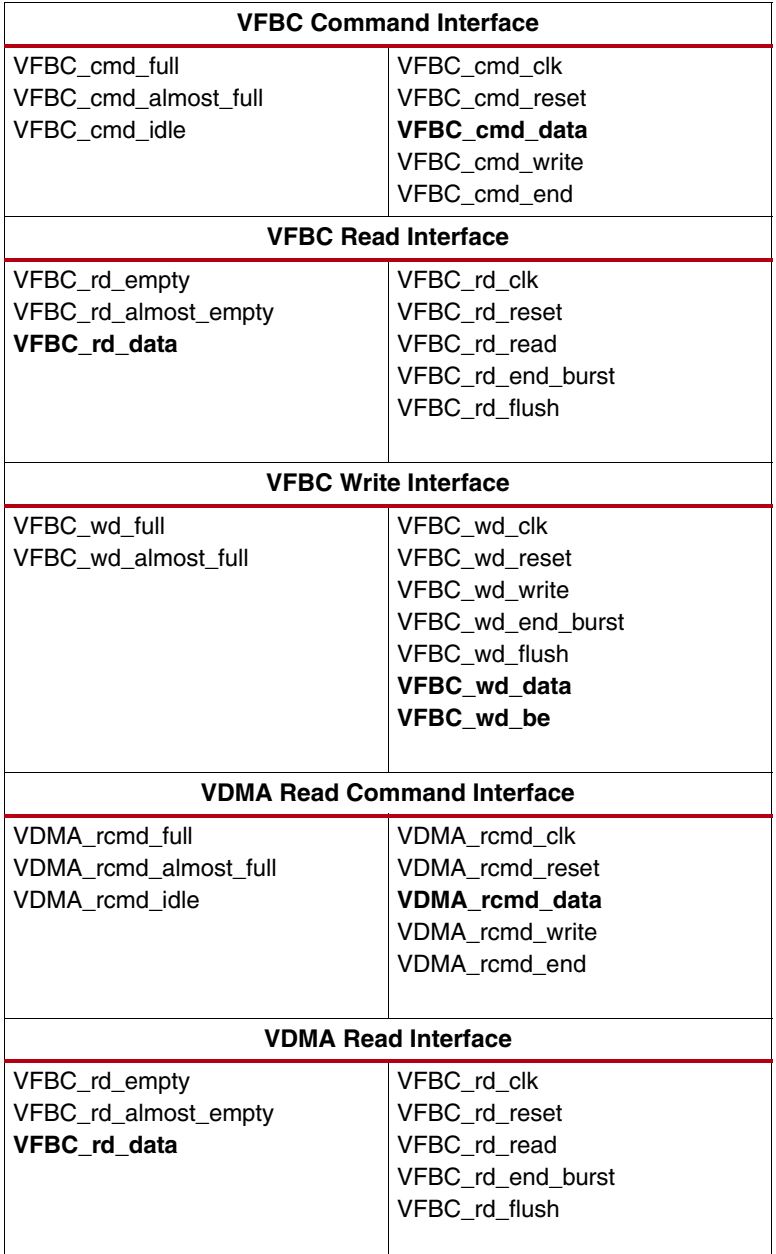

<span id="page-17-0"></span>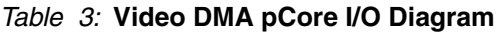

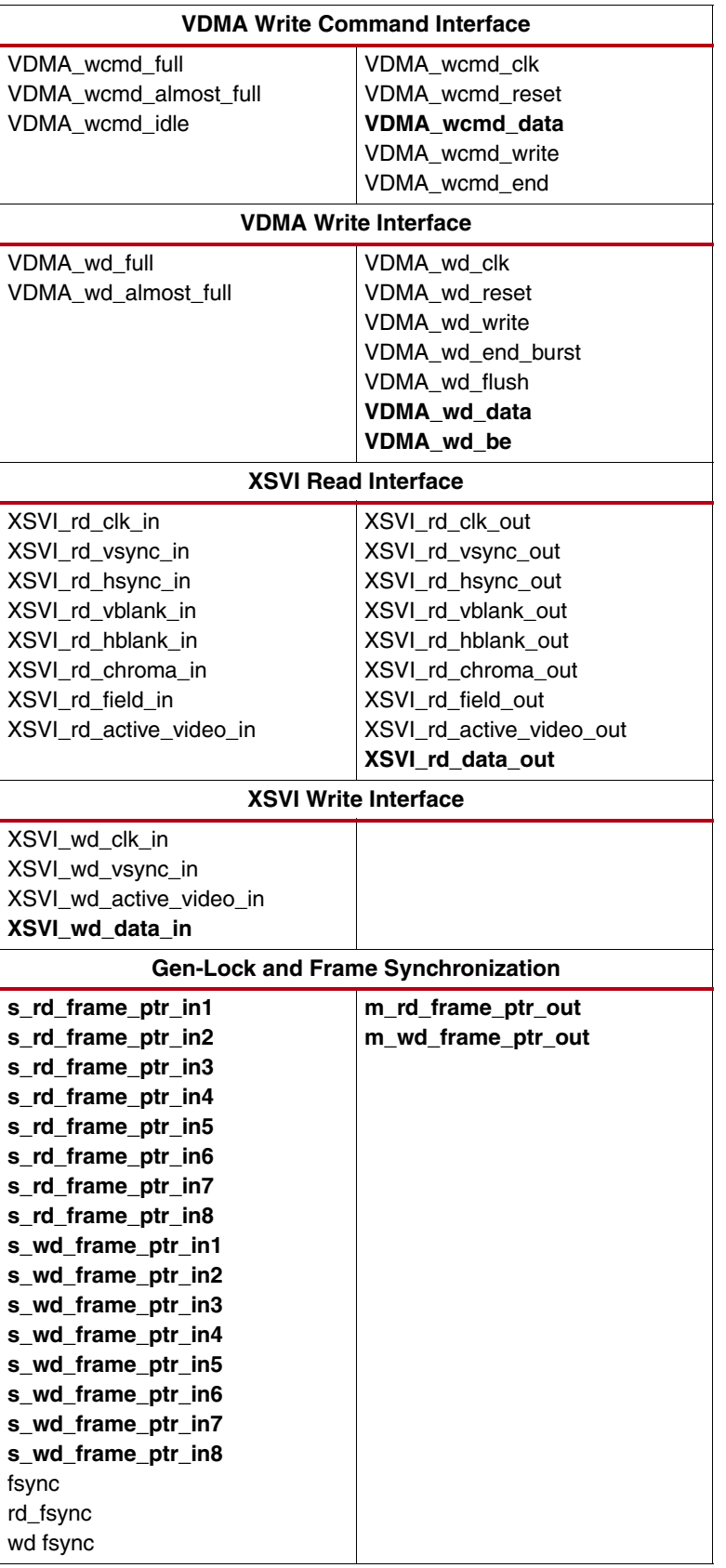

#### *Table 3:* **Video DMA pCore I/O Diagram** *(Cont'd)*

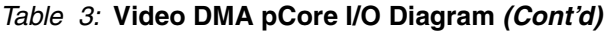

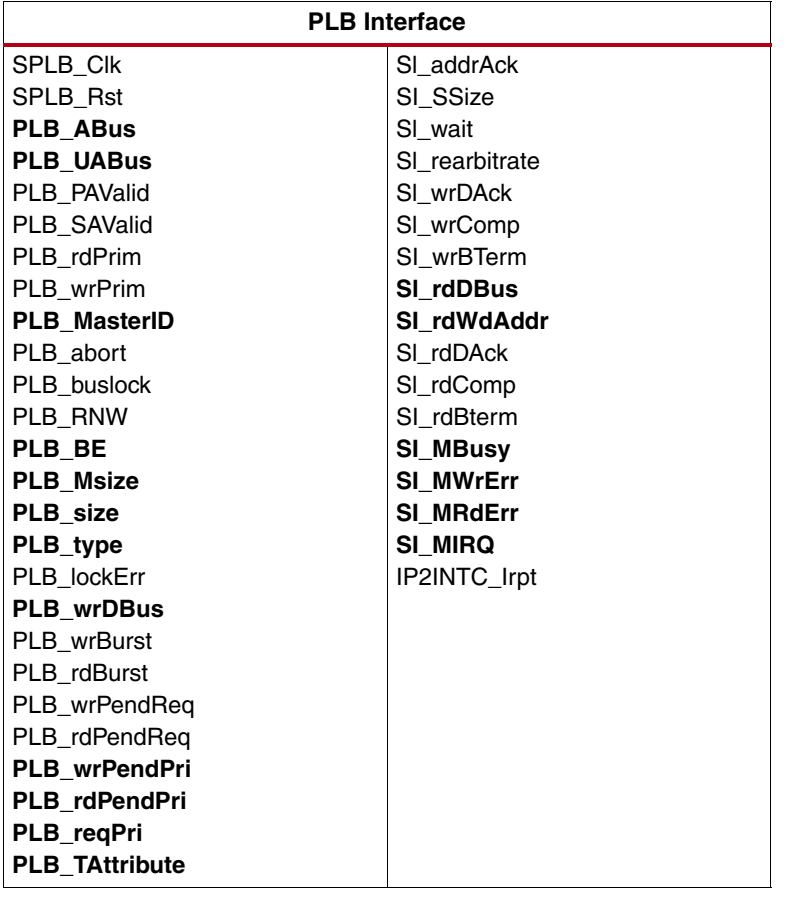

#### <span id="page-19-0"></span>*Table 4:* **Streaming Video Signals**

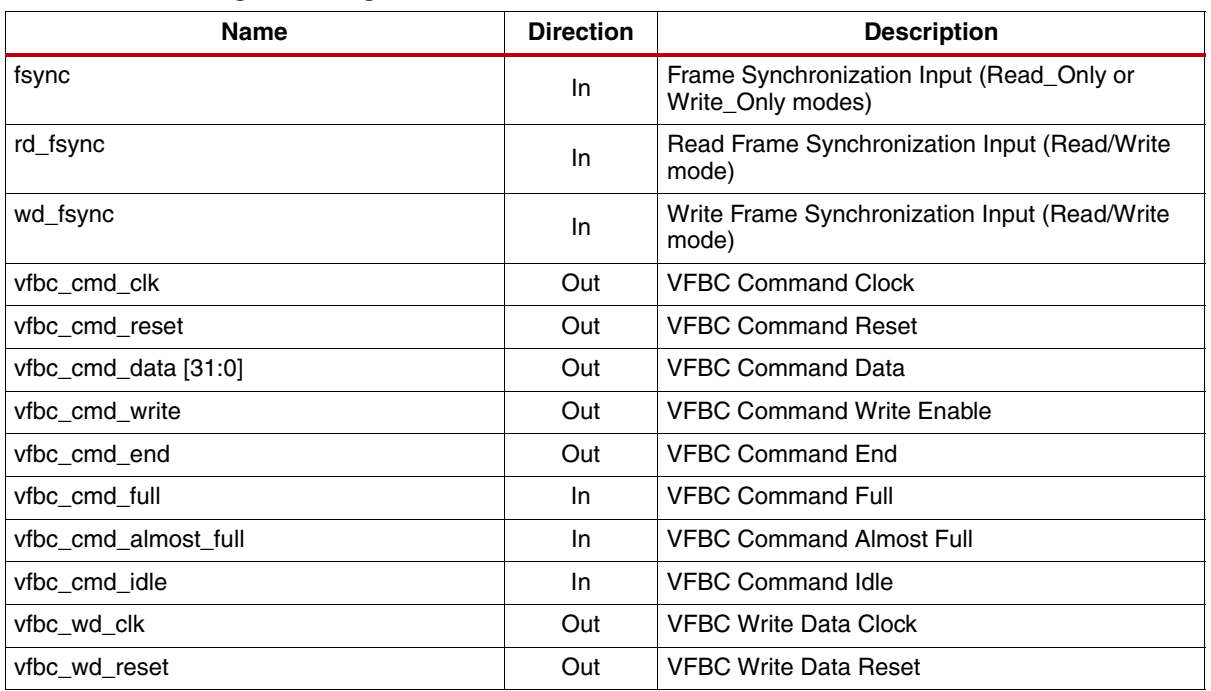

#### *Table 4:* **Streaming Video Signals** *(Cont'd)*

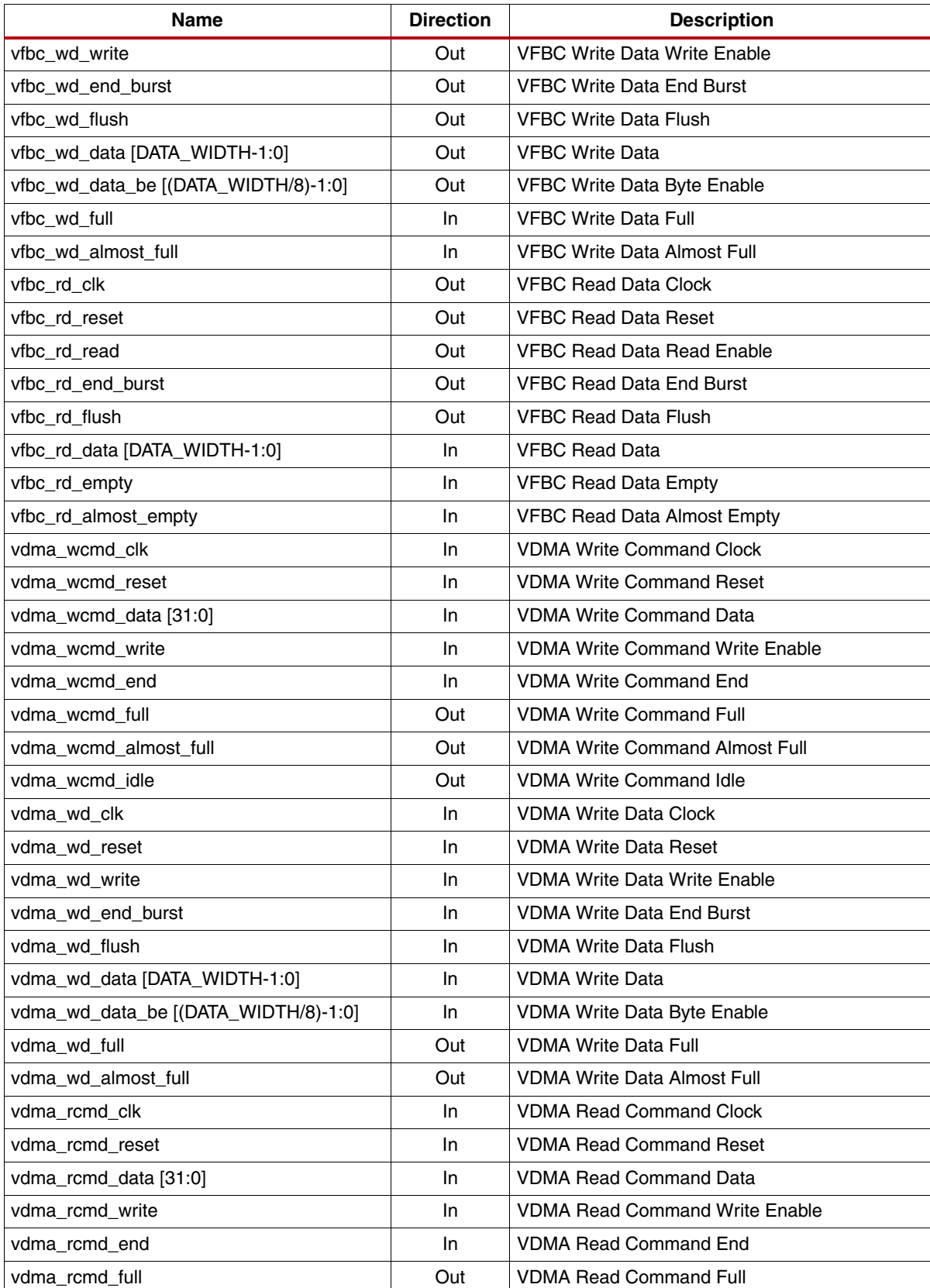

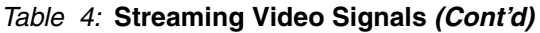

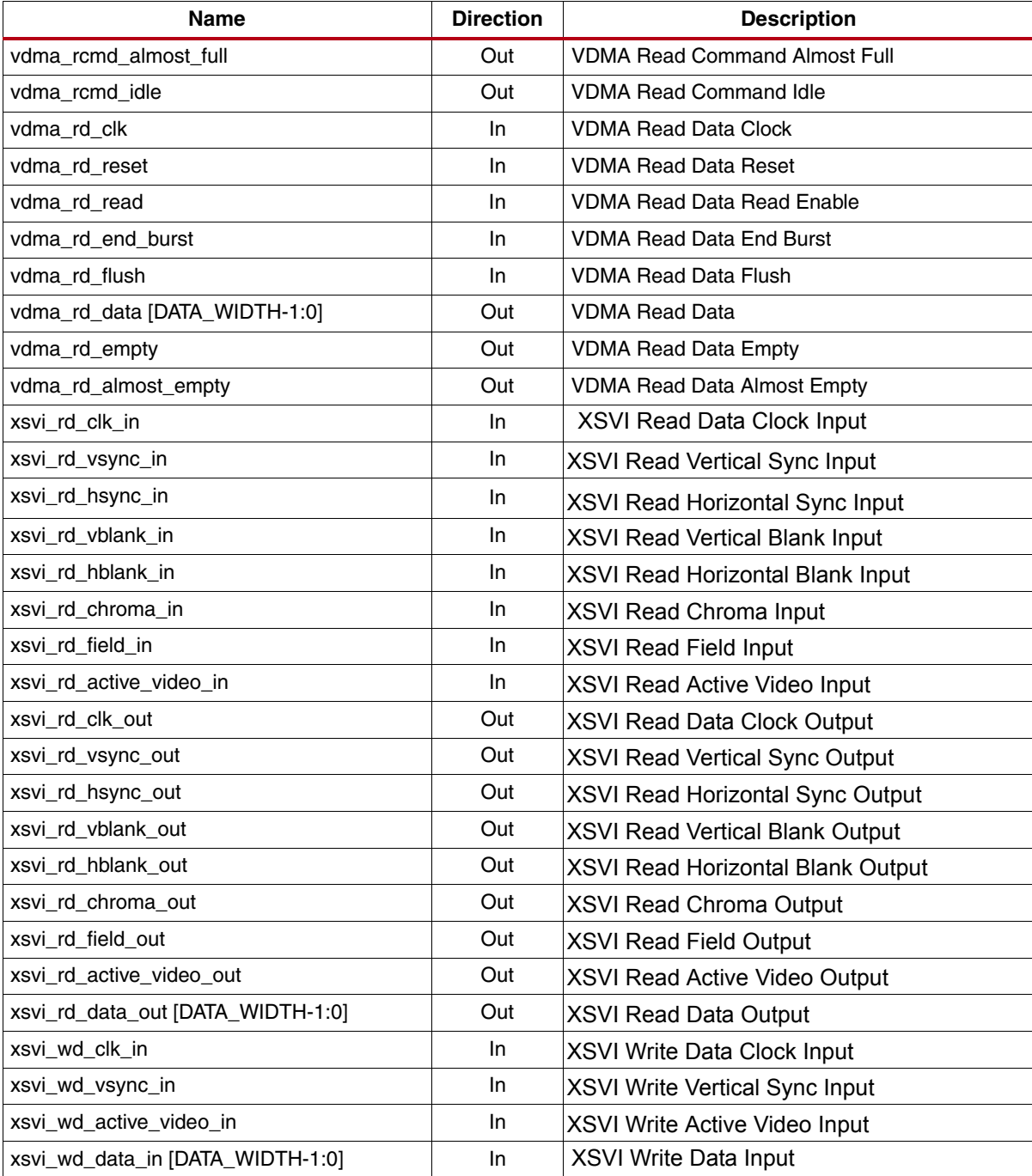

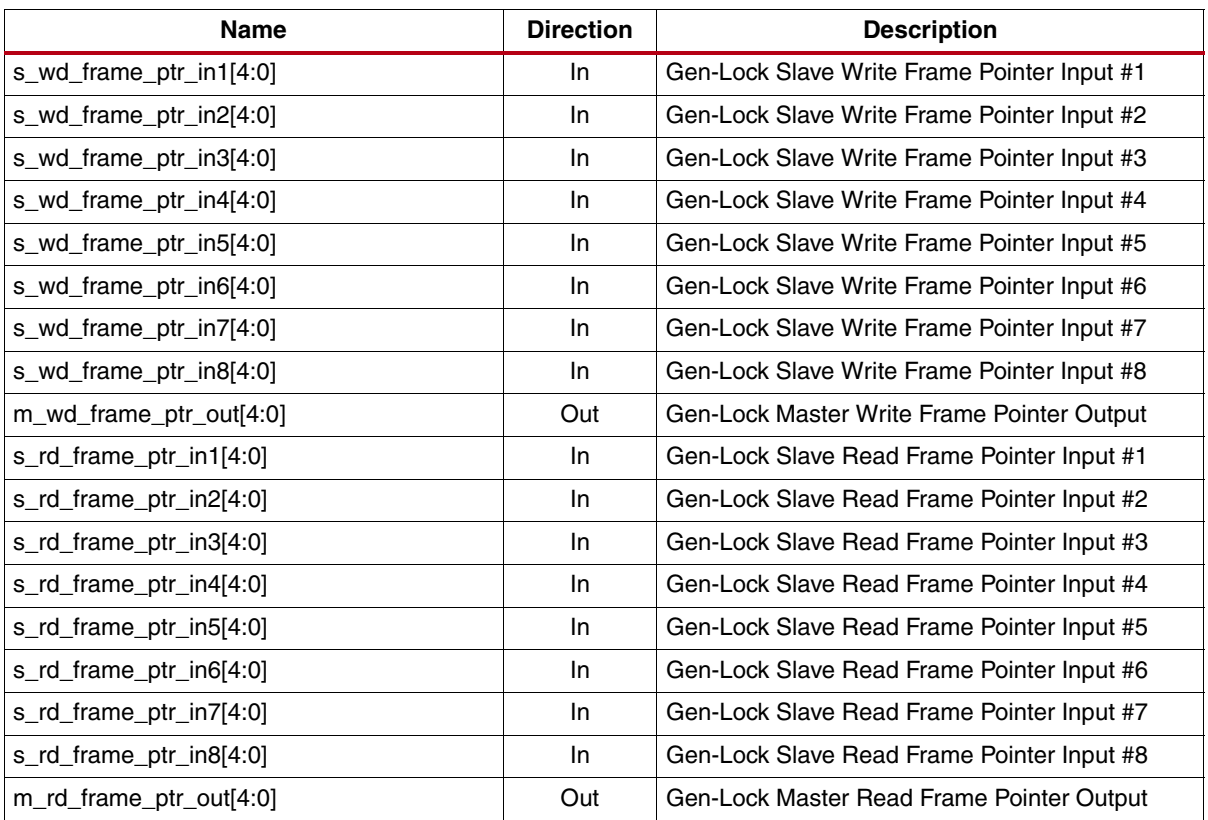

### <span id="page-22-0"></span>*Table 5:* **pCore Gen-Lock Signals**

<span id="page-22-1"></span>*Table 6:* **Processor Local Bus (PLB) v4.6 Signals**

| <b>Name</b>                        | <b>Direction</b> | <b>Description</b>                         |
|------------------------------------|------------------|--------------------------------------------|
| SPLB_CIk                           | In.              | Slave PLB Clock                            |
| SPLB_Rst                           | In               | Slave PLB Reset                            |
| PLB_ABus [0:C_SPLB_AWIDTH-1]       | In.              | <b>PLB Address Bus</b>                     |
| PLB PAValid                        | In               | <b>PLB Primary Address Valid indicator</b> |
| PLB_masterID[0:C_SPLB_MID_WIDTH-1] | In.              | <b>PLB Current Master identifier</b>       |
| PLB_abort                          | In.              | <b>PLB Abort Bus Request indicator</b>     |
| PLB_RNW                            | In.              | <b>PLB Read Not Write</b>                  |
| PLB_BE [0:(C_SPLB_DWIDTH/8)-1]     | In.              | <b>PLB Byte Enables</b>                    |
| PLB_MSize [0:1]                    | In               | PLB Master Data Bus Size                   |
| PLB_size [0:3]                     | In.              | <b>PLB Transfer Size</b>                   |
| $PLB_{1}$ type $[0:2]$             | In.              | <b>PLB</b> Transfer Type                   |
| PLB_wrDBus [0:C_SPLB_DWIDTH-1]     | In.              | <b>PLB Write Data Bus</b>                  |
| PLB_wrBurst                        | In               | <b>PLB Burst Write Transfer indicator</b>  |
| PLB_rdBurst                        | In               | PLB Burst Read Transfer indicator          |
| PLB SAValid                        | In.              | <b>PLB Secondary Address Valid</b>         |

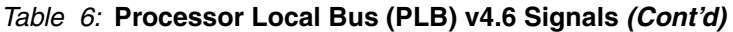

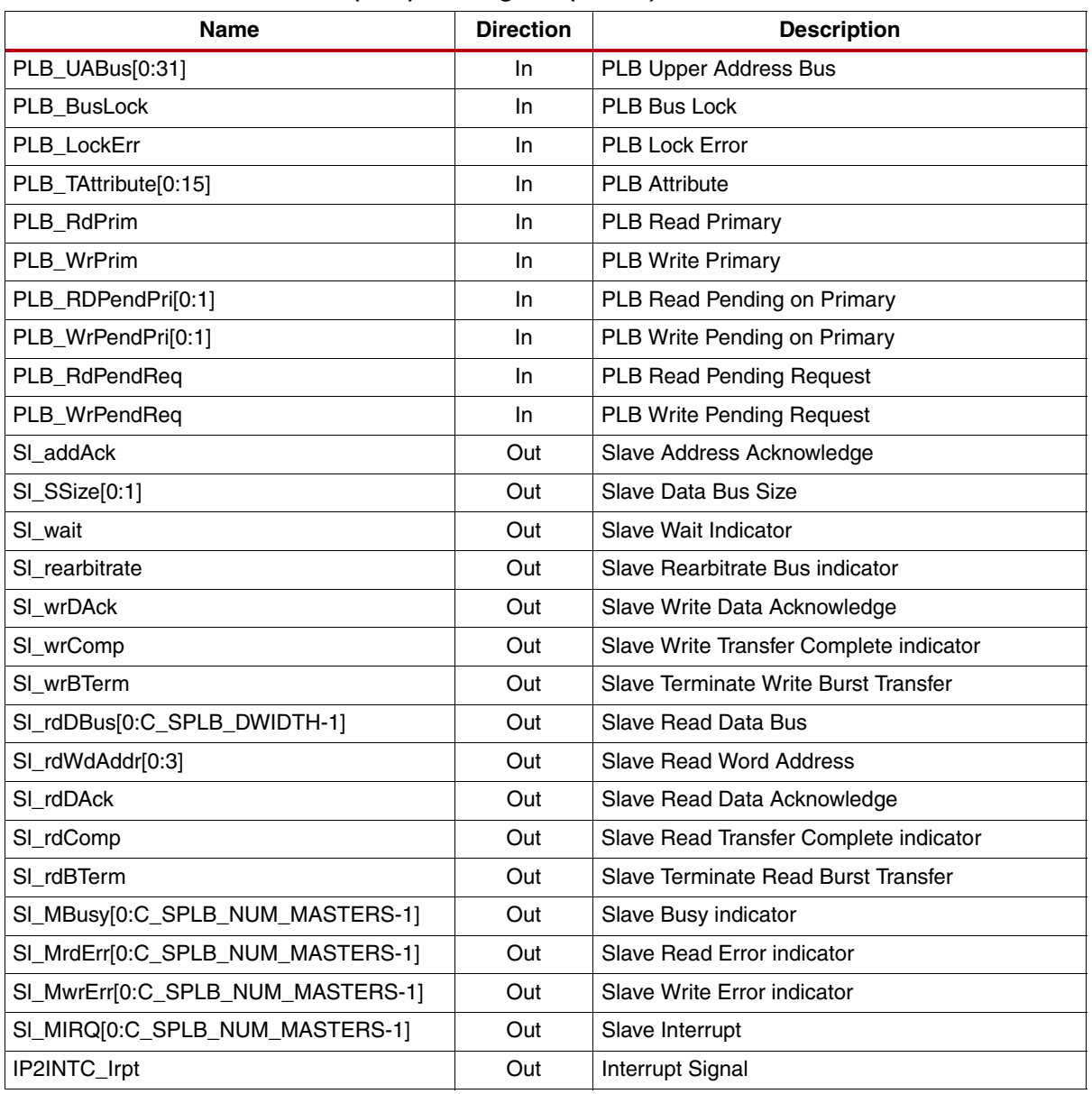

## <span id="page-24-0"></span>**General Processor Interface**

The other interface option is the General Purpose Processor (GPP) interface. The GPP Interface is shown in [Table 7](#page-24-1) and consists of the Streaming Video Signals listed in [Table 4,](#page-19-0) the GPP Gen-Lock Signals listed in [Table 8](#page-26-0) and the Control, Interrupt, and Status signals detailed in [Table 9](#page-27-0). The signals in [Table 9](#page-27-0) correspond to the registers in [Table 1,](#page-7-0) which has more in-depth descriptions of each signal.

The selected modes of the Video DMA core determine the signals that are available to the user. When the Bus\_Interface is set to VDMA, the VDMA bus interface is available and the XSVI bus interface is not. Conversely, when the XSVI is selected the XSVI bus interface is available and the VDMA bus interface is not. When the DMA\_Mode is set to Read/Write, both read and write related signals are available. When Read\_Only mode is selected, only read related signals are available. When Write\_Only mode is selected, only write related signals are available.

The directly exposed control, interrupt and status signals allow the user to wrap these signals with a user-defined bus interface targeting any arbitrary processor. New values written to the control signals take effect immediately. The recommendation when using this functionality is to disable the ctrl\_rd\_dma\_en and ctrl\_wd\_dma\_en signals before updating the control signals.

| <b>VFBC Command Interface</b> |                                    |  |  |  |  |  |  |  |  |  |  |  |
|-------------------------------|------------------------------------|--|--|--|--|--|--|--|--|--|--|--|
| VFBC_cmd_full                 | VFBC_cmd_clk                       |  |  |  |  |  |  |  |  |  |  |  |
| VFBC_cmd_idle                 | VFBC_cmd_reset                     |  |  |  |  |  |  |  |  |  |  |  |
| VFBC cmd_almost_full          | VFBC_cmd_data                      |  |  |  |  |  |  |  |  |  |  |  |
|                               | VFBC_cmd_write                     |  |  |  |  |  |  |  |  |  |  |  |
|                               | VFBC_cmd_end                       |  |  |  |  |  |  |  |  |  |  |  |
|                               | <b>VFBC Read Interface</b>         |  |  |  |  |  |  |  |  |  |  |  |
| VFBC_rd_clk<br>VFBC_rd_empty  |                                    |  |  |  |  |  |  |  |  |  |  |  |
| VFBC_rd_almost_empty          | VFBC_rd_reset                      |  |  |  |  |  |  |  |  |  |  |  |
| VFBC_rd_data                  | VFBC_rd_read                       |  |  |  |  |  |  |  |  |  |  |  |
|                               | VFBC_rd_end_burst                  |  |  |  |  |  |  |  |  |  |  |  |
|                               | VFBC_rd_flush                      |  |  |  |  |  |  |  |  |  |  |  |
|                               | <b>VFBC Write Interface</b>        |  |  |  |  |  |  |  |  |  |  |  |
| VFBC_wd_full                  | VFBC_wd_clk                        |  |  |  |  |  |  |  |  |  |  |  |
| VFBC_wd_almost_full           | VFBC_wd_reset                      |  |  |  |  |  |  |  |  |  |  |  |
|                               | VFBC_wd_write                      |  |  |  |  |  |  |  |  |  |  |  |
|                               |                                    |  |  |  |  |  |  |  |  |  |  |  |
|                               | VFBC_wd_end_burst                  |  |  |  |  |  |  |  |  |  |  |  |
|                               | VFBC_wd_flush                      |  |  |  |  |  |  |  |  |  |  |  |
|                               | VFBC wd data                       |  |  |  |  |  |  |  |  |  |  |  |
|                               | VFBC wd be                         |  |  |  |  |  |  |  |  |  |  |  |
|                               | <b>VDMA Read Command Interface</b> |  |  |  |  |  |  |  |  |  |  |  |
| VDMA rcmd full                | VDMA rcmd clk                      |  |  |  |  |  |  |  |  |  |  |  |
| VDMA_rcmd_idle                | VDMA rcmd reset                    |  |  |  |  |  |  |  |  |  |  |  |
| VDMA_rcmd_almost_full         | VDMA rcmd data                     |  |  |  |  |  |  |  |  |  |  |  |
|                               | VDMA_rcmd_write                    |  |  |  |  |  |  |  |  |  |  |  |

<span id="page-24-1"></span>*Table 7:* **Video DMA General Purpose Processor I/O Diagram**

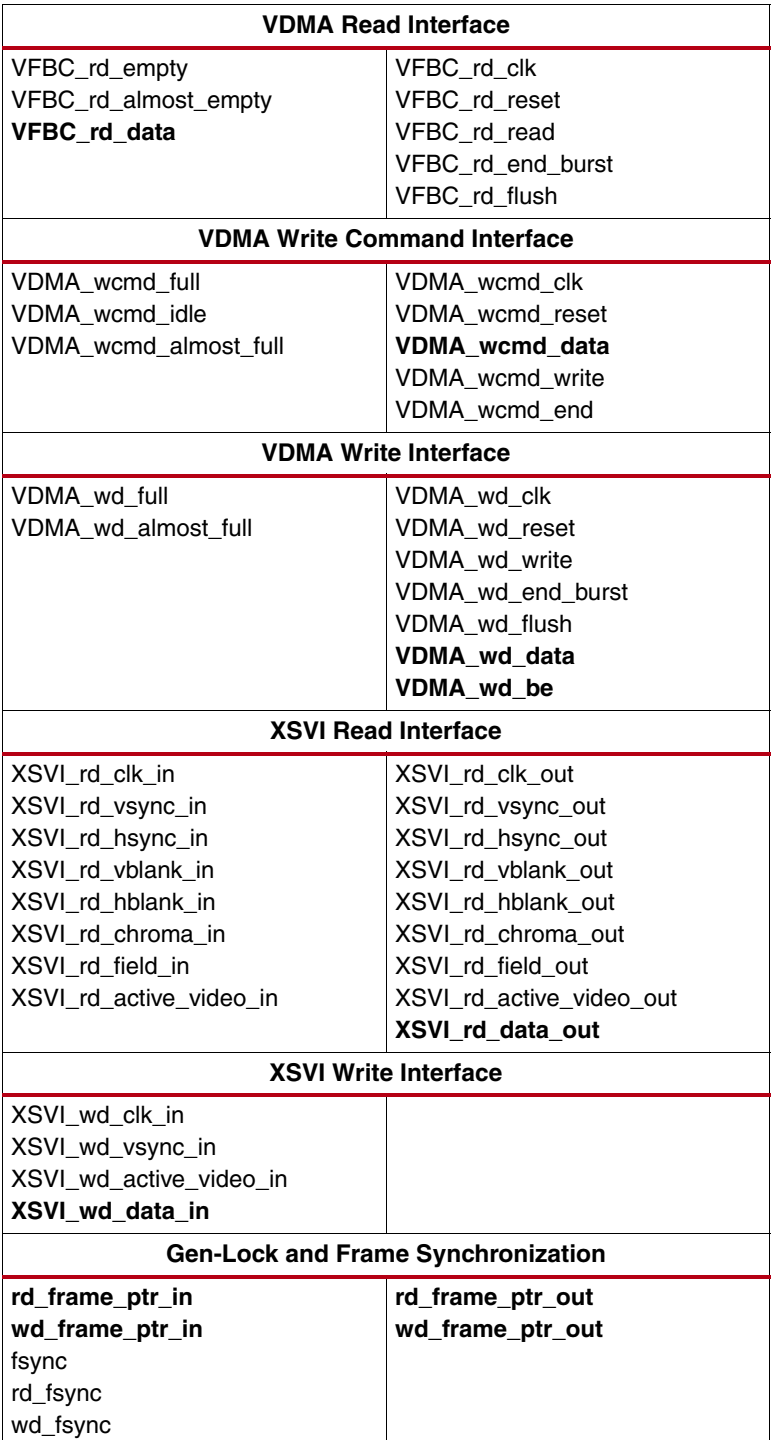

#### *Table 7:* **Video DMA General Purpose Processor I/O Diagram** *(Cont'd)*

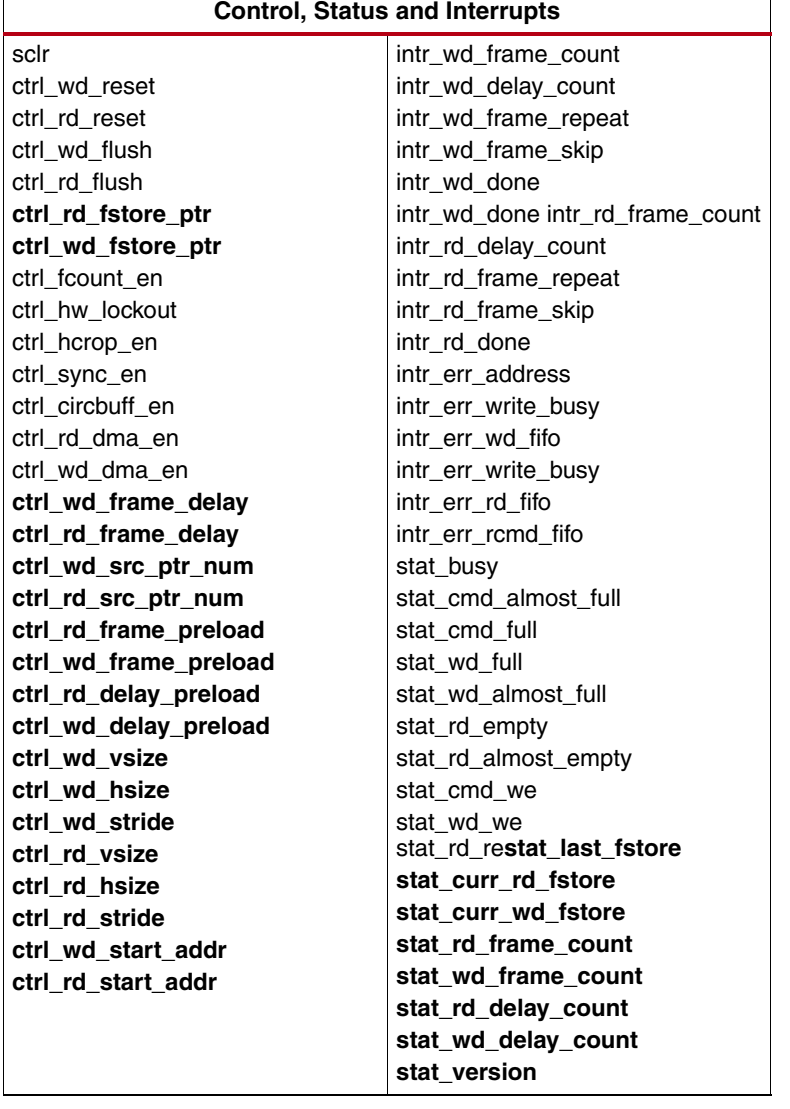

#### *Table 7:* **Video DMA General Purpose Processor I/O Diagram** *(Cont'd)*

#### <span id="page-26-0"></span>*Table 8:* **GPP Gen-Lock Signals**

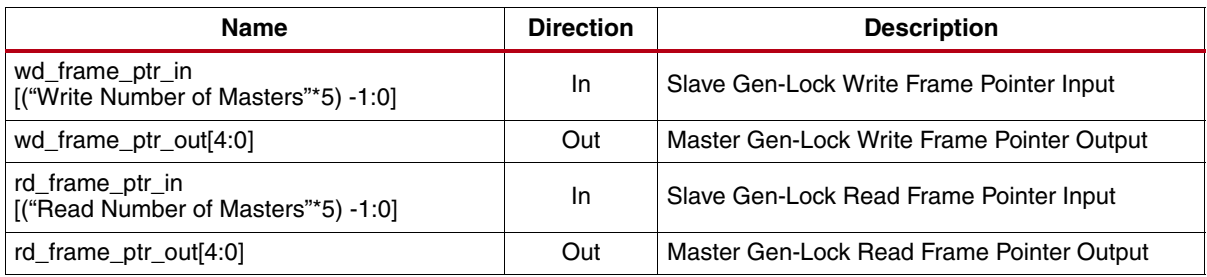

| Name                                             | <b>Direction</b> | <b>Description</b>                                                                                           |
|--------------------------------------------------|------------------|----------------------------------------------------------------------------------------------------|
| ctrl_wd_reset                                    | In               | <b>SW Write DMA Reset</b>                                                                                    |
| ctrl rd reset                                    | In.              | SW Read DMA Reset                                                                                            |
| ctrl_wd_flush                                    | In               | SW Write FIFO Flush                                                                                          |
| ctrl_rd_flush                                    | In               | SW Read FIFO Flush                                                                                           |
| ctrl_wd_fstore_ptr [3:0]                         | In               | <b>Write Frame Store Pointer</b>                                                                             |
| ctrl_rd_fstore_ptr [3:0]                         | In               | Read Frame Store Pointer                                                                                     |
| ctrl_fcount_en                                   | In               | <b>Frame Count Enable</b>                                                                                    |
| ctrl_hw_lockout                                  | In               | <b>HW Lockout</b>                                                                                            |
| ctrl_fullduplex_en                               | In               | Reserved                                                                                                    |
| ctrl_hcrop_en                                    | In               | <b>Horizontal Cropping Enable</b>                                                                            |
| ctrl_sync_en                                     | In.              | Sync_Enable                                                                                                  |
| ctrl_circbuff_en                                 | In               | <b>Circular Buffer Enable</b>                                                                                |
| ctrl_rd_dma_en                                   | In               | <b>VDMA Read Enable</b>                                                                                      |
| ctrl wd dma en                                   | In.              | <b>VDMA Write Enable</b>                                                                                     |
| ctrl_wd_frame_delay [3:0]                        | In               | Write Frame Delay                                                                                            |
| ctrl_rd_frame_delay [3:0]                        | In               | <b>Read Frame Delay</b>                                                                                      |
| ctrl_wd_src_ptr_num [3:0]                        | In               | Write Pointer Number                                                                                         |
| ctrl_rd_src_ptr_num [3:0]                        | In               | <b>Read Pointer Number</b>                                                                                   |
| ctrl_wd_frame_preload [7:0]                      | In               | <b>Write Frame Count</b>                                                                                     |
| ctrl_rd_frame_preload [7:0]                      | In               | <b>Read Frame Count</b>                                                                                      |
| ctrl_wd_delay_preload [7:0]                      | In               | Write Delay Timer Count                                                                                      |
| ctrl_rd_delay_preload [7:0]                      | In               | Read Delay Timer Count                                                                                       |
| ctrl_wd_v_size [11:0]                            | In               | <b>VDMA Write Vsize</b>                                                                                      |
| ctrl_wd_hsize [11:0]                             | In               | <b>VDMA Write Hsize</b>                                                                                      |
| ctrl_wd_stride [11:0]                            | In               | <b>VDMA Write Stride</b>                                                                                     |
| ctrl_rd_v_size [11:0]                            | In               | <b>VDMA Read Vsize</b>                                                                                       |
| ctrl_rd_hsize [11:0]                             | In.              | <b>VDMA Read Hsize</b>                                                                                       |
| ctrl_rd_stride [11:0]                            | In               | <b>VDMA Read Stride</b>                                                                                      |
| ctrl_wd_start_addr<br>[32*"Frame Stores" -1 : 0] | In               | <b>Write Start Addresses</b><br>Bus width based on the "Frame Stores" parameter.<br>Valid range = $1 - 16$ . |
| ctrl_rd_start_addr<br>[32*"Frame Stores" -1 : 0] | In               | <b>Read Start Addresses</b><br>Bus width based on the "Frame Stores" parameter.<br>Valid range = $1 - 16$ .  |
| intr_wd_frame_count                              | Out              | Write Frame Count Interrupt                                                                                  |
| intr_wd_delay_count                              | Out              | Write Delay Count Interrupt                                                                                  |
| intr_wd_frame_repeat                             | Out              | Write Frame Repeat Interrupt                                                                                 |
| intr_wd_frame_skip                               | Out              | Write Frame Skip Interrupt                                                                                   |

<span id="page-27-0"></span>*Table 9:* **Control, Interrupt and Status Signals**

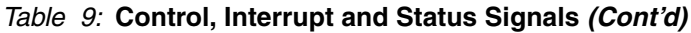

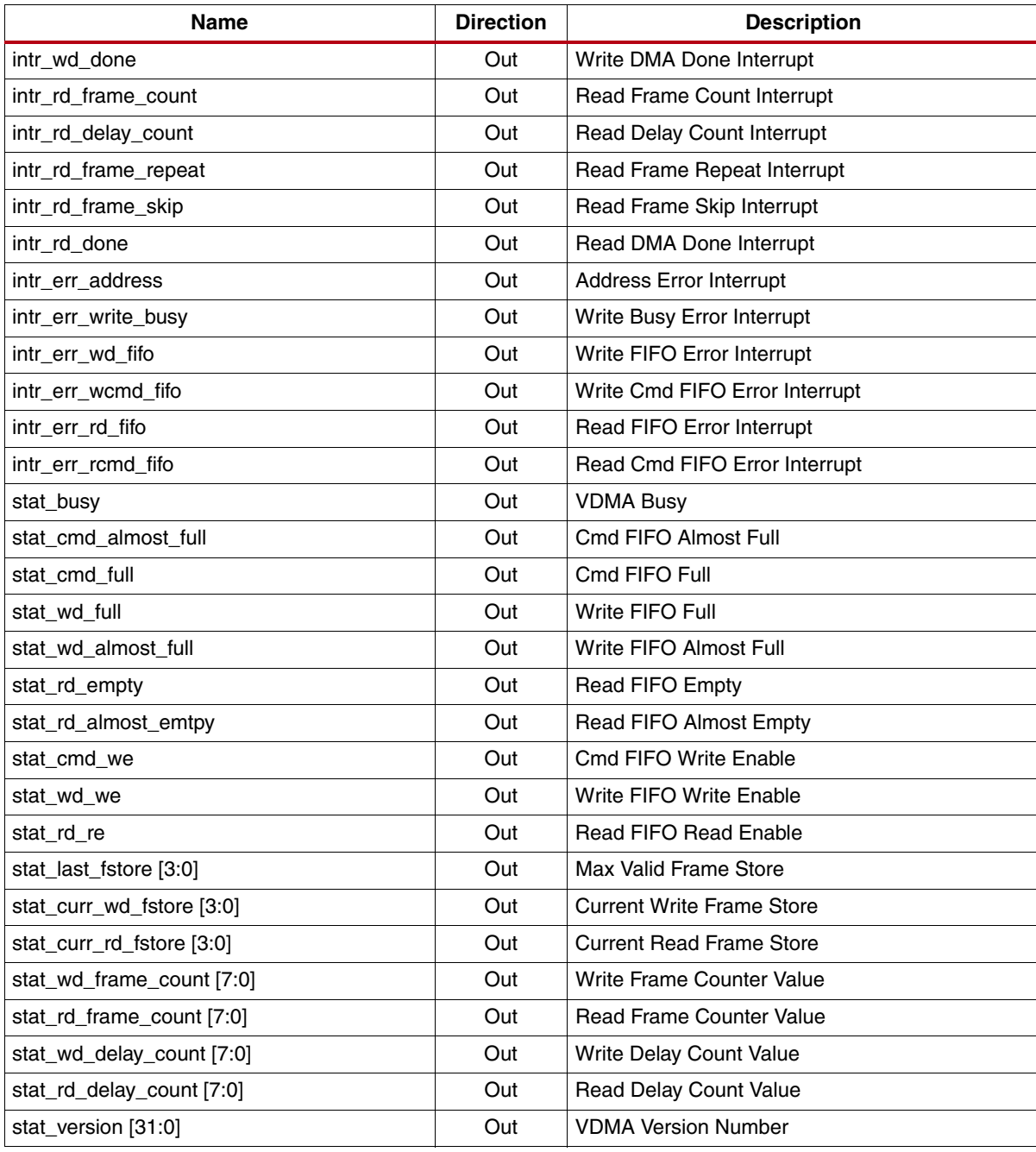

*Note:* The Control, Interrupt, and Status Signals in Table 9 are the same as the bits in the pCore Memory Mapped Register Set. See [Table 1](#page-7-0) for more information on these signals.

# **Video DMA Control and Timing**

The Video DMA can be operated in a number of different modes. The modes are the same for "Read Only", "Write Only", and "Read/Write" operations.

## <span id="page-29-2"></span>**Command Format**

All VDMA operations involve writing a command to the VFBC cmd port. The VFBC commands consist of 4-word packets. [Table 10](#page-29-1) shows the command packet data structure.

<span id="page-29-1"></span>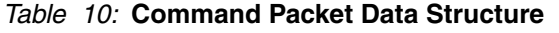

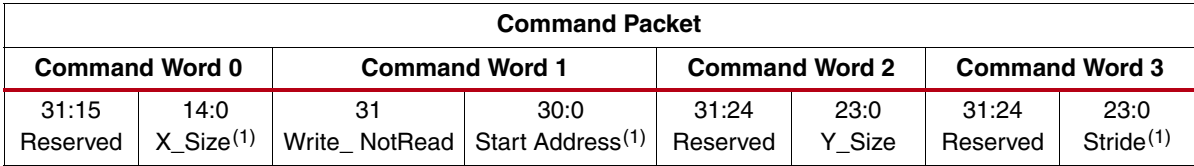

<span id="page-29-0"></span>1. The X\_Size, Start Address and Stride must be aligned to a 32-word boundary. These values must be a multiple of 128 bytes and require that bits [6:0] be 0.

- Command Word 0 Includes the X Size of the transfer, which is the number of consecutive linear bytes of the transaction per line.
- Command Word 1– Includes the direction of the transfer and the start address. Bit 31, or Write\_NotRead, denotes a write transaction if high and a read transaction if low. Bits 30:0 are the physical memory byte start address, which is the start address of the transfer.
- Command Word 2 –Includes the Y Size of the transfer, which is the number of lines of the transfer minus one.
- Command Word 3 Includes the Stride of the transfer, which is the number of bytes to skip between the start of each line of the transfer. This is the line length (in bytes) of the 2D storage in external memory.

## **Basic Read Operation**

When configured in "Read Only" mode, the Video DMA can perform read operations in a number of different ways, all of which follow the same basic format. The basic read operation of the Video DMA is as follows:

- 1. The Video DMA sends a "read command" to the VFBC. This command tells the VFBC how much data to read and from where to read the data.
- 2. VFBC signals that it has data ready to be transferred.
- 3. The Video DMA inputs the data on the vfbc\_rd port from the VFBC.
- 4. The Video DMA then outputs the data on the vdma\_rd port.

The Video DMA uses FIFO flow control signals on the vfbc\_rd and vdma\_rd ports to control the flow of data. More detailed descriptions of the different read operations can be found in the sections that follow.

## **Basic Write Operation**

In "Write Only" mode, the Video DMA can perform write operations in a number of different ways, all of which follow the same basic process. The basic write operation of the Video DMA is as follows:

- 1. The Video DMA sends a "write command" to the VFBC.
- 2. After the command has been written, the Video DMA can begin transferring the data to the VFBC.
- 3. The Video DMA inputs data on the vdma\_wd port,
- 4. The Video DMA then outputs the data to the VFBC on the vfbc\_wd port.

The Video DMA uses FIFO flow control signals on the vdma\_wd and vfbc\_wd ports to control the flow of data. More detailed descriptions of the different write operations can be found in the sections that follow.

# **Basic Read/Write Operation**

In "Read/Write" mode, the Video DMA can simultaneously perform read and write operations in a number of different ways, all of which follow the basic read and basic write operations described in the two previous sections. The read side and write side share one VFBC CMD bus. As a result, there is an added restriction that only one side can write a command to the VFBC at a time.

#### <span id="page-30-1"></span>**Command Input Mode**

When configured in "Write Only" mode, the vdma\_wcmd port can be used to drive the operation of the Video DMA. A write command that is written to the vdma\_wcmd port is then written by the Video DMA to the VFBC by way of the vfbc\_cmd port. Once the command has been written, the full transfer can begin. See [Figure 5](#page-30-0) for a view of multiple write transactions. See [Figure 6](#page-31-0) for a view of the write command that is written to the VFBC. Once the write transaction begins, the vdma\_wd\_full pin should be used to control the writing of data into the Video DMA.

**Note:** The vfbc\_cmd\_idle signal should be active before a command is written to the vdma\_wcmd port.

<span id="page-30-0"></span>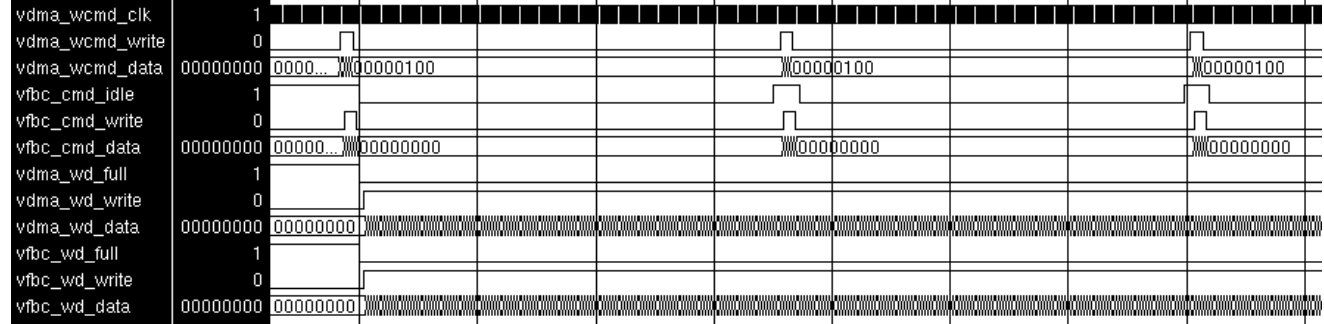

*Figure 5:* **Write Command Interface, Multiple Transactions**

<span id="page-31-0"></span>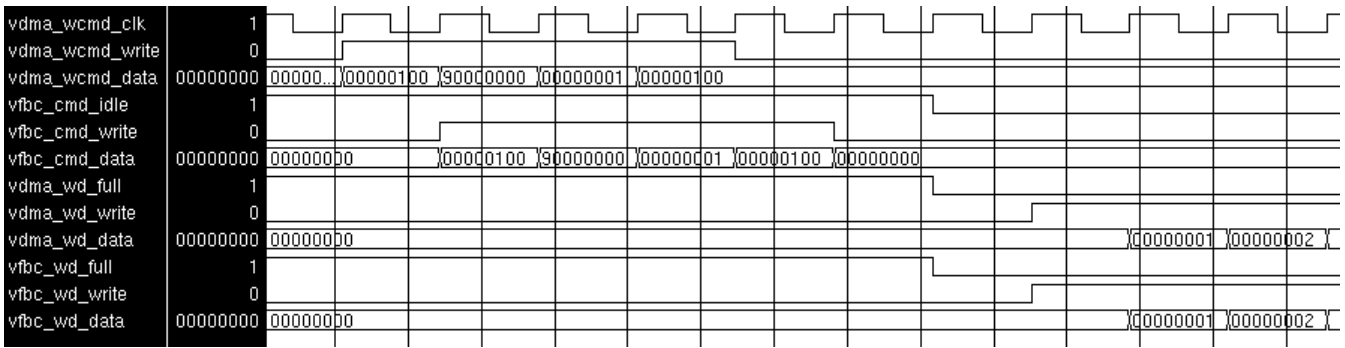

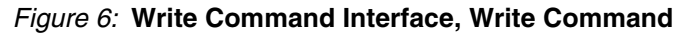

When configured in "Read Only" mode, the Video DMA operates very similarly to the way it does in the write operation shown in [Figure 5.](#page-30-0) There are two exceptions:

- 1. Read commands are written in on the vdma\_rcmd port instead of the vdma\_wcmd port.
- 2. The Video DMA uses the vfbc\_rd and vdma\_rd ports to transfer the data instead of the vdma\_wd and vfbc\_wd ports.

See [Figure 7](#page-31-1) for a view of the read command that is written to the VFBC. Once the read transaction begins, the vdma\_rd\_empty pin should be used to control the reading of data from the Video DMA.

<span id="page-31-1"></span>

| vdma_rcmd_clk   |                       |  |           |           |                     |              |           |           |  |           |           |  |
|-----------------|-----------------------|--|-----------|-----------|---------------------|--------------|-----------|-----------|--|-----------|-----------|--|
| vdma_rcmd_write |                       |  |           |           |                     |              |           |           |  |           |           |  |
| vdma_rcmd_data  | 00000100 00\\00000100 |  | 120000000 |           | <b>Торооооот</b>    | l (000001 bo |           |           |  |           |           |  |
| vfbc_cmd_idle   |                       |  |           |           |                     |              |           |           |  |           |           |  |
| vfbc_cmd_write  |                       |  |           |           |                     |              |           |           |  |           |           |  |
| vfbc_cmd_data   | 00000000 00000000     |  |           | 100000100 | (20000000 000000001 |              | 100000100 | 100000000 |  |           |           |  |
| vfbc_rd_empty   |                       |  |           |           |                     |              |           |           |  |           |           |  |
| vfbc_rd_read    |                       |  |           |           |                     |              |           |           |  |           |           |  |
| vfbc_rd_data    | 1000103F 00000000     |  |           |           |                     |              |           |           |  | Xd0000001 | 100000002 |  |
| vdma_rd_empty   |                       |  |           |           |                     |              |           |           |  |           |           |  |
| vdma_rd_read    |                       |  |           |           |                     |              |           |           |  |           |           |  |
| vdma_rd_data    | 1000103F 00000000     |  |           |           |                     |              |           |           |  | 100000001 | 100000002 |  |
|                 |                       |  |           |           |                     |              |           |           |  |           |           |  |

*Figure 7:* **Read Command Interface, Read Command**

The format of the commands input on the vdma\_wcmd or vdma\_rcmd ports matches the format of the VFBC commands (see the ["Command Format"](#page-29-2) section for more details), with two exceptions:

- 1. For Command Word 1, the Write\_NotRead (Bit 31) is not used.
- 2. When "Allow Non-Aligned Transfers" is selected, the X\_Size and Start Address do not have to conform to the 128-byte boundary requirement.

When configured in "Read/Write" mode, the Video DMA operates very similarly to the way it does for both the write operation shown in [Figure 6](#page-31-0) and the read operation shown in [Figure 7.](#page-31-1) The only restriction is that only one command can be written to the VFBC at a time. The vdma\_rcmd\_full, vdma\_rcmd\_almost\_full, vdma\_wcmd\_full, and vdma\_wcmd\_almost\_full signals can be used to determine when it is safe to write a command to the VFBC. [Figure 8](#page-32-0) demonstrates simultaneous read and write operations.

<span id="page-32-0"></span>

| vdma_wcmd_clk           |           |          |  |           |           |  |          |          |  |
|-------------------------|-----------|----------|--|-----------|-----------|--|----------|----------|--|
| vdma_wcmd_almost_full 1 |           |          |  |           |           |  |          |          |  |
| vdma_wcmd_write         |           |          |  |           |           |  |          |          |  |
| vdma_wcmd_data          | 00000000  | 00000000 |  | 000000100 |           |  |          |          |  |
| vdma_rcmd_almost_full   |           |          |  |           |           |  |          |          |  |
| vdma_rcmd_write         | ıo        |          |  |           |           |  |          |          |  |
| vdma_rcmd_data          | 00000000  | 00000000 |  |           |           |  | 00000100 |          |  |
| vfbc_cmd_write          | lo        |          |  |           |           |  |          |          |  |
| vfbc_cmd_data           | 100000000 | 00000000 |  |           | (оофооооо |  |          | 00000000 |  |
| vdma wd almost full     |           |          |  |           |           |  |          |          |  |
| vdma_wd_write           | n         |          |  |           |           |  |          |          |  |
| vdma_wd_data            | 00000000  | 00000000 |  |           |           |  |          |          |  |
| vfbc_wd_write           | lo        |          |  |           |           |  |          |          |  |
| vfbc_wd_data            | 00000000  | 00000000 |  |           |           |  |          |          |  |
| vfbc_rd_read            | Iо        |          |  |           |           |  |          |          |  |
| vfbc_rd_data            | 00000000  | 00000000 |  |           |           |  |          |          |  |
| vdma_rd_almost_empty    |           |          |  |           |           |  |          |          |  |
| vdma_rd_read            | Ю         |          |  |           |           |  |          |          |  |
| vdma_rd_data            | 00000000  | 00000000 |  |           |           |  |          |          |  |

*Figure 8:* **Command Interface, Read and Write Commands**

## **Register Command Mode**

The Video DMA can be configured to have between 1 and 16 read or write address registers. The number of address registers is specified in the CORE Generator GUI by the "Frame Stores" parameter. When operated in "Register Command Mode," the Video DMA uses the addresses stored in these registers when writing commands to the VFBC. Typically, each register corresponds to a frame buffer in the temporary frame storage. The address and frame store size/stride registers are not double-buffered within the VDMA. Register values are only used at the start of each frame, but care must still be taken to ensure that current values are not overwritten.

There are a number of controls that affect the operation of the core when run in Register Command Mode. These controls are discussed in the sections that follow.

## **Free-Running**

In Free-Running Register Command Mode, the Video DMA automatically initiates transfers based upon the control settings. The core watches the vfbc\_cmd\_idle flag and waits until the VFBC is idle before writing a command to the port. The core can operate in two modes determined by "Frame Count Enable:"

- 1. Frame Count Enable = 0: The Video DMA initiates frame transfers indefinitely.
- 2. Frame Count Enable = 1: The Video DMA initiates only a specified number of frame transfers. The frame limit is set by the "Read Frame Count" for read operations or "Write Frame Count" for write operations.

When writing a VFBC command, the Video DMA uses the VDMA Hsize to specify the horizontal length, the VDMA Vsize to specify the vertical length, and the VDMA Stride to specify the stride between each line. There are read and write versions of each of these registers that are used for read or write commands respectively. The Start Address registers are used for the memory address in the VFBC command. The Video DMA sources the Start Address registers in one of two ways based on the Circular Buffer Enable:

- 1. Circular Buffer Enable = 0: The address register index stored in "Frame Store Pointer" is used to specify that Start Address register that is to be used for all transfers.
- 2. Circular Buffer Enable = 1: The core rotates though all of the valid Start Address registers. The valid Start Address registers are determined by the "Frame Stores" parameter which specifies the number of Frame Stores (also known as Start Address registers) to use. After reset, Start Address 0 is always the first register used in the rotation. After each transfer, the core rotates to the next Start Address register. The core circles back to the Start Address 0 once all of the valid Start Address registers have been accessed.

The trigger to begin a new transfer depends upon the "Use Frame Sync" option in the CORE Generator GUI. When "Use Frame Sync" is selected, new transfers wait for the falling edge of the fsync signal. See the ["Fsync](#page-36-0) [Synchronization"](#page-36-0) section for more details. When "Use Frame Sync" is not selected, new transfers wait for the VFBC\_Cmd\_Idle signal to become active.

[Figure 9](#page-33-0) shows an example of a Free-Running Register Write transfer. Once vfbc\_cmd\_idle is active, the Video DMA sends a write command to the VFBC and then begins the data transfer. A Free Running Register Read transfer occurs in the same fashion.

<span id="page-33-0"></span>

| vfbc_cmd_clk   |                  |  |  |           | <u>մավառախտախտախտախտախտախտախտախտակատախտախտախտա</u> |  |  |  |  |
|----------------|------------------|--|--|-----------|----------------------------------------------------|--|--|--|--|
| vfbc_cmd_idle  |                  |  |  |           |                                                    |  |  |  |  |
| vfbc_cmd_write |                  |  |  |           |                                                    |  |  |  |  |
| vfbc_cmd_data  | 000000 000000000 |  |  | (00000000 |                                                    |  |  |  |  |
| vdma_wd_write  |                  |  |  |           |                                                    |  |  |  |  |
| vdma wd data   | 000000 10000001  |  |  |           |                                                    |  |  |  |  |
| vfbc_wd_write  |                  |  |  |           |                                                    |  |  |  |  |
| vfbc wd data   | 000000 10000001  |  |  |           |                                                    |  |  |  |  |

*Figure 9:* **Free-Running Register Write Command Mode**

#### **Slave Gen-Lock**

When used in Slave Gen-Lock mode, the Start Address register that the Video DMA uses when writing commands to the VFBC is specified by the Gen-Lock Master. See the ["Gen-Lock Operation"](#page-34-0) section for details about the Gen-Lock mechanism.

[Figure 10](#page-34-1) shows the Video DMA operating as a Gen-Lock Slave for multiple read transfers. In this example, the rd\_frame\_ptr\_in bus is driven by a single master. The core was configured to use 16 frames stores, so the first series of transfers follows the grey code sequence of 0, 1, 3, 2 and 6. Internal to the Video DMA, this is decoded to mean that Read Start Address registers 0, 1, 2, 3 and 4 should be used for each successive command.

<span id="page-34-1"></span>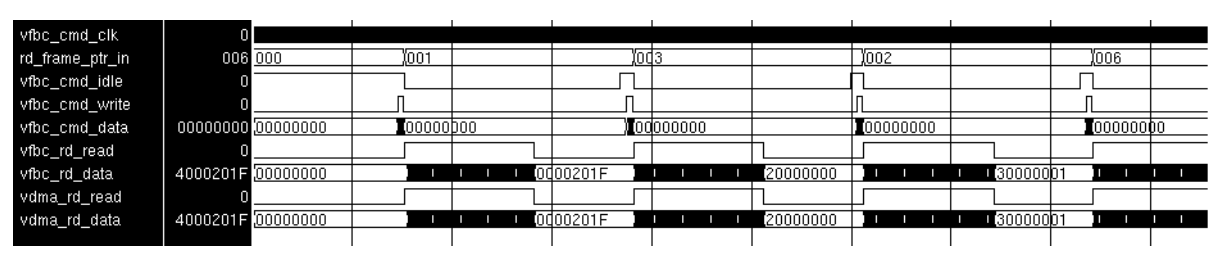

*Figure 10:* **Gen-Lock Slave Register Read Command Mode**

#### <span id="page-34-0"></span>**Gen-Lock Operation**

In many video applications, a producer of data will run at a different rate than the consumer of that data. To avoid the potential ill effects that such a rate mismatch can cause, frame buffering is often used. Frame buffering allocates multiple frames worth of memory to be used to hold the data. The data producer writes to one buffer while the consumer reads from another. The two are kept in sync by not allowing both to use the same buffer at the same time. Typically one of the two will be forced to either skip or repeat frames as necessary. This type of synchronization is called Gen-Lock. The Video DMA has been designed to operate as either a Gen-Lock Master or Slave. Both of these modes are discussed in the following sections.

The Gen-Lock mechanism that the Video DMA implements is based around the Start Address registers. The number of Start Address registers can be configured to be between 1 and 16. The "Frame Stores" parameter in the CORE Generator is used to specify this value. The Gen-Lock Master uses the index of the Start Address register to specify which Start Address register the Gen-Lock Slave should use. This Start Address Register index is encoded as a Grey code value. The Grey code that is used depends upon the number of Frame Stores that was specified. [Table 11](#page-35-0) lists the Grey Codes that are used for each of the 16 possible Frame Store sizes. The Grey code cycles through all of the codes on the first line first and then cycles through all of the codes on the second line before repeating the first line.

| <b>Number</b><br>of Frame Stores |                               |                      |                       |                                           |                      |                               |                                             |                      | <b>Grey Code</b> |          |          |          |          |          |         |         |
|----------------------------------|-------------------------------|----------------------|-----------------------|-------------------------------------------|----------------------|-------------------------------|---------------------------------------------|----------------------|------------------|----------|----------|----------|----------|----------|---------|---------|
| $\mathbf{1}$                     | 0<br>$\mathbf{1}$             |                      |                       |                                           |                      |                               |                                             |                      |                  |          |          |          |          |          |         |         |
| $\boldsymbol{2}$                 | 0<br>3                        | 1<br>2               |                       |                                           |                      |                               |                                             |                      |                  |          |          |          |          |          |         |         |
| 3                                | 1<br>6                        | 3<br>$\overline{7}$  | $\boldsymbol{2}$<br>5 |                                           |                      |                               |                                             |                      |                  |          |          |          |          |          |         |         |
| $\overline{\mathbf{4}}$          | 0<br>6                        | 1<br>$\overline{7}$  | 3<br>5                | $\overline{c}$<br>$\overline{\mathbf{4}}$ |                      |                               |                                             |                      |                  |          |          |          |          |          |         |         |
| 5                                | $\overline{c}$<br>12          | 6<br>13              | $\overline{7}$<br>15  | 5<br>14                                   | 4<br>10              |                               |                                             |                      |                  |          |          |          |          |          |         |         |
| 6                                | 3<br>12                       | $\overline{c}$<br>13 | 6<br>15               | $\overline{7}$<br>14                      | 5<br>10              | $\overline{\mathbf{4}}$<br>11 |                                             |                      |                  |          |          |          |          |          |         |         |
| $\overline{7}$                   | 1<br>12                       | 3<br>13              | $\overline{c}$<br>15  | 6<br>14                                   | $\overline{7}$<br>10 | 5<br>11                       | $\overline{\mathbf{4}}$<br>$\boldsymbol{9}$ |                      |                  |          |          |          |          |          |         |         |
| 8                                | 0<br>12                       | $\blacksquare$<br>13 | 3<br>15               | $\mathbf{2}$<br>14                        | 6<br>10              | $\overline{7}$<br>11          | 5<br>9                                      | 4<br>8               |                  |          |          |          |          |          |         |         |
| 9                                | $\overline{\mathbf{4}}$<br>24 | 12<br>25             | 13<br>27              | 15<br>26                                  | 14<br>30             | 10<br>31                      | 11<br>29                                    | 9<br>28              | 8<br>20          |          |          |          |          |          |         |         |
| 10                               | 5<br>24                       | $\overline{4}$<br>25 | 12<br>27              | 13<br>26                                  | 15<br>30             | 14<br>31                      | 10<br>29                                    | 11<br>28             | 9<br>20          | 8<br>21  |          |          |          |          |         |         |
| 11                               | 7<br>24                       | 5<br>25              | $\overline{4}$<br>27  | 12<br>26                                  | 13<br>30             | 15<br>31                      | 14<br>29                                    | 10<br>28             | 11<br>20         | 9<br>21  | 8<br>23  |          |          |          |         |         |
| 12                               | 6<br>24                       | $\overline{7}$<br>25 | 5<br>27               | $\overline{4}$<br>26                      | 12<br>30             | 13<br>31                      | 15<br>29                                    | 14<br>28             | 10<br>20         | 11<br>21 | 9<br>23  | 8<br>22  |          |          |         |         |
| 13                               | $\overline{c}$<br>24          | 6<br>25              | $\overline{7}$<br>27  | 5<br>26                                   | 4<br>30              | 12<br>31                      | 13<br>29                                    | 15<br>28             | 14<br>20         | 10<br>21 | 11<br>23 | 9<br>22  | 8<br>18  |          |         |         |
| 14                               | 3<br>24                       | $\overline{c}$<br>25 | 6<br>27               | $\overline{7}$<br>26                      | 5<br>30              | $\overline{4}$<br>31          | 12<br>29                                    | 13<br>28             | 15<br>20         | 14<br>21 | 10<br>23 | 11<br>22 | 9<br>18  | 8<br>19  |         |         |
| 15                               | 1<br>24                       | 3<br>25              | $\overline{c}$<br>27  | 6<br>26                                   | $\overline{7}$<br>30 | 5<br>31                       | 4<br>29                                     | 12<br>28             | 13<br>20         | 15<br>21 | 14<br>23 | 10<br>22 | 11<br>18 | 9<br>19  | 8<br>17 |         |
| 16                               | 0<br>24                       | 1<br>25              | 3<br>27               | $\overline{c}$<br>26                      | 6<br>30              | $\overline{7}$<br>31          | 5<br>29                                     | $\overline{4}$<br>28 | 12<br>20         | 13<br>21 | 15<br>23 | 14<br>22 | 10<br>18 | 11<br>19 | 9<br>17 | 8<br>16 |

<span id="page-35-0"></span>*Table 11:* **Gen-Lock Grey Codes for different Numbers of Frame Stores**

#### **Master Mode**

When the Video DMA is used in Gen-Lock Master mode, the core operates as normal. The Grey coded Start Address Register index that the slave should use is out on the frame\_ptr\_out bus. The bus name depends upon the processor interface and read/write mode being used. For the pCore interface, the m\_wd\_frame\_ptr\_out or m\_rd\_frame\_ptr\_out is used. For the GPP interface, the wd\_frame\_ptr\_out or rd\_frame\_ptr\_out is used.

#### **Slave Mode**

When the Video DMA is used as a Gen-Lock Slave, it uses the Grey coded Start Address Register index specified by the Gen-Lock Master to determine which Start Address Register should be used for the next VFBC command. The Video DMA can be configured to handle multiple Gen-Lock Masters, although it can follow only one Master at any one time. The number of Gen-Lock Masters is specified by the "Write Number of Masters" or the "Read Number of Masters" parameters in the CORE Generator GUI depending upon whether the core is used in "Write Only" or "Read Only" mode respectively. The number of masters can be set between 1 and 16. When using the pCore interface, the number of masters should be limited to the range of  $1 - 8$ .

The "Read Pointer Number" and "Write Pointer Number" registers are used to specify which of the masters is in control. The registers use indexes of  $0 - 15$ . When using the pCore interface, the s\_wd\_frame\_prt\_in(1-8) and s\_rd\_frame\_ptr\_in(1-8) buses are used to interface with the Gen-Lock masters. When using the GPP interface, the wd\_frame\_prt\_in and rd\_frame\_ptr\_in buses are used. For the GPP interface, all of the masters are concatenated together into a single bus. The master at the lowest portion of the bus corresponds with index 0, and so on.

## <span id="page-36-0"></span>**Fsync Synchronization**

In many video applications, it is advantageous to control when the Video DMA begins each data transfer. This synchronization can be achieved by using a system timing signal that is connected to the fsync pin on the core. The fsync signal can be derived from various sources depending upon what is available in the system. Most commonly the fsync is driven by a Video Timing Controller or by the vsync or vblank signal associated with a streaming video bus. When connecting the fsync signal to the vblank signal of a streaming video bus, be sure the vblank is active high polarity as the VDMA will internally strobe the rising edge of the fsync input signal. It is recommended to use the vsync signal if it is available to avoid resetting the internal logic of the VDMA during active video lines.

When "Use Frame Sync" parameter is selected in the CORE Generator GUI, the Video DMA waits until it sees the falling edge of the fsync signal before beginning a data transfer. [Figure 11](#page-36-1) shows an example of a write transfer that has been synchronized to the fsync signal. Read transfers follow the same format. The fsync signal should pulse only once per frame. Transitions while the Video DMA is processing a transfer could cause unpredictable behavior.

<span id="page-36-1"></span>

| vfbc cmd clk   |                 |  |             |  |  |  |  |
|----------------|-----------------|--|-------------|--|--|--|--|
| fsync          |                 |  |             |  |  |  |  |
| vfbc_cmd_idle  |                 |  |             |  |  |  |  |
| vfbc_cmd_write |                 |  |             |  |  |  |  |
| vfbc_cmd_data  | 100000 00000000 |  | XXX000d0000 |  |  |  |  |
| vdma_wd_write  |                 |  |             |  |  |  |  |
| vdma_wd_data   | 0807F 00000000  |  |             |  |  |  |  |
| vfbc_wd_write  |                 |  |             |  |  |  |  |
| vfbc_wd_data   | 0807F 00000000  |  |             |  |  |  |  |

*Figure 11:* **Write Register Command Mode Synchronized to Fsync**

If the "Bus Interface" is set to VDMA and the "DMA Mode" is set to Read\_Only or Write\_Only, the fsync signal is used for Fsync Synchronization. If the "Bus Interface is set to VDMA and the "DMA Mode" is set to Read/Write, the rd\_fsync and wd\_fsync signals are used to separately control the read and write sides respectively. If the "Bus Interface" is set to XSVI, the xsvi\_rd\_vsync\_in and xsvi\_wd\_vsync\_in signals are used to control the read and write sides respectively.

### **Non-Aligned Address Commands**

The VFBC requires that all command addresses conform to a 128-byte address boundary. The Video DMA was designed to allow the reads and writes that do not conform to this 128-byte address boundary. When the "Allow Non-Aligned Transfers" option is selected, the Video DMA is generated with additional resources that handle the work of converting between a non-aligned transfer on the Video DMA side and an aligned transfer on the VFBC side. This is done by rounding the non-aligned memory address down to the nearest 128-byte address boundary before it is written to the VFBC. Since extra data must be padded to the front and end of each transferred line, the "horizontal length" value must also be increased appropriately.

For write commands, the Video DMA pads the front and end of each line of the transfer so that each line conforms to the 128-byte boundaries. [Figure 12](#page-37-0) illustrates a non-aligned write operation. The command on the vdma\_cmd port is offset by 0x04 bytes. The Video DMA rounds the address down to the nearest 128-byte boundary and sends that value to the VFBC. Since extra data must be padded to the front and end of each line to conform to the 128-byte boundaries, the "horizontal length" portion of the VFBC command must also be adjusted accordingly. The data bus for this example is 32-bits (4 bytes) wide. As a result, the Video DMA must pad one transfer to the VFBC for the transfer to conform to the VFBC 128-byte address boundaries.

<span id="page-37-0"></span>

| vdma_wcmd_clk                  |        |          |  |  |  |                                                            |  |                        |  |
|--------------------------------|--------|----------|--|--|--|------------------------------------------------------------|--|------------------------|--|
| vdma_wcmd_write                |        |          |  |  |  |                                                            |  |                        |  |
| vdma_wcmd_data 000200 00000200 |        |          |  |  |  |                                                            |  |                        |  |
| vfbc_cmd_idle                  |        |          |  |  |  |                                                            |  |                        |  |
| vfbc_cmd_write                 | n      |          |  |  |  |                                                            |  |                        |  |
| vfbc_cmd_data                  |        |          |  |  |  | <u> X000d007F X0b000280 X90100d00 X00000006 X0b000200 </u> |  |                        |  |
| vdma_wd_write                  | o      |          |  |  |  |                                                            |  |                        |  |
| vdma_wd_data                   | 0607F  | 10000000 |  |  |  |                                                            |  | (10000001 )10000002 )1 |  |
| vfbc_wd_write                  | 0      |          |  |  |  |                                                            |  |                        |  |
| vfbc_wd_data                   | 10607F | 10000000 |  |  |  |                                                            |  | 10000001 M0000002 M    |  |
|                                |        |          |  |  |  |                                                            |  |                        |  |

*Figure 12:* **Non-Aligned Write Operation (Address Non-Alignment = 0x04)**

For read commands, the Video DMA crops the data coming from the VFBC to extract only the portion of the data that the Video DMA is interested in keeping. [Figure 13](#page-37-1) is an example of a non-aligned read operation. In this example the address in the Video DMA read command is of offset by 0x1C bytes. The data bus for this example is 32-bits (4 bytes) wide. The Video DMA rounds the address written to the VFBC down to the nearest 128-byte boundary. Once the transfer begins, the Video DMA crops the first 7 transfers to account for the address nonalignment of  $0x1C$  (7\*4bytes = 28 bytes).

<span id="page-37-1"></span>

| vdma_rcmd_clk   |                    |  |                     |       |     |           |  |  |           |  |
|-----------------|--------------------|--|---------------------|-------|-----|-----------|--|--|-----------|--|
| vdma_rcmd_write |                    |  |                     |       |     |           |  |  |           |  |
| vdma_rcmd_data  | 00000200 00000200  |  | X201 Xdoo Xooodo2oo |       |     |           |  |  |           |  |
| vfbc_cmd_idle   |                    |  |                     |       |     |           |  |  |           |  |
| vfbc_cmd_write  |                    |  |                     |       |     |           |  |  |           |  |
| vfbc_cmd_data   | 00000200 000000200 |  | $"$ doo<br>1000.1   | I201. | 000 | 100000200 |  |  |           |  |
| vfbc_rd_read    |                    |  |                     |       |     |           |  |  |           |  |
| vfbc_rd_data    | 1000607F 10000000  |  |                     |       |     |           |  |  | (1 0 0  - |  |
| vdma_rd_read    |                    |  |                     |       |     |           |  |  |           |  |
| vdma_rd_data    | 1000607F 10000000  |  |                     |       |     |           |  |  | "100      |  |
|                 |                    |  |                     |       |     |           |  |  |           |  |

*Figure 13:* **Non-Aligned Read Operation (Address Non-Alignment = 0x1C)**

# **XSVI Data Interface**

When the "Bus Interface" is set to XSVI, the VDMA FIFO data interface is replaced with the XSVI streaming data interface. The XSVI interface makes it easier to connect the Video DMA to IP cores that stream video data. When using the XSVI interface on the Video DMA, the user is responsible for guaranteeing that the logic that is connected to the VDMA's XSVI bus does not overflow or underflow the FIFOs of the VFBC. The vdma\_wd\_full, vdma\_wd\_almost\_full, vdma\_rd\_empty and vdma\_almost\_empty signals are provided on the core even when the XSVI bus mode is selected. The VDMA command interfaces are also removed when the XSVI bus is selected. As a result, the Video DMA can only be used in Register Command Mode.

The write side of the XSVI bus consists of 4 input signals: xsvi\_wd\_clk\_in, xsvi\_wd\_vsync\_in, xsvi\_wd\_write\_in and xsvi\_wd\_data\_in. The xsvi\_wd\_clk\_in is used to drive the write side of the VDMA. The xsvi\_wd\_vsync\_in is use as the frame sync if the "Use Frame Sync" option is selected. The xsvi\_wd\_active\_video\_in is used to specify when valid data should be written. The xsvi\_wd\_data\_in is the write side data bus.

The read side of the XSVI bus is more complicated because data is being read from a FIFO onto the streaming video bus. The user is responsible for generating the necessary streaming video control signals to properly frame the data. The VDMA provides inputs for each of the video control signals and outputs the signals on the corresponding video control output signal after a one cycle delay. The xsvi\_rd\_clk\_in signal is used to drive the read side of the VDMA. The xsvi\_rd\_vsync is used for the frame sync if the "Use Frame Sync" option is selected. The xsvi\_rd\_active\_video\_in is used to read data from the VFBC FIFO. The xsvi\_rd\_data\_out is the read side data bus.

[Figure 14](#page-38-0) illustrates read and write operations using the XSVI bus on a Video DMA in Read/Write mode. The Video DMA is operating in Register Command Mode with "Use Frame Sync" enabled. In this case the read and write frame sync signals arrive at the same time. The Video DMA sends a write command to the VFBC and commences with the write operation. Next the Video DMA sends a read command to the VFBC. Once the VFBC reports back that the read FIFO has data available, the Video DMA begins the read transfer. Note that the XSVI read control signals on the output side are delayed by one clock cycle in order to match up with the one cycle delay to read data from the VFBC read FIFO.

<span id="page-38-0"></span>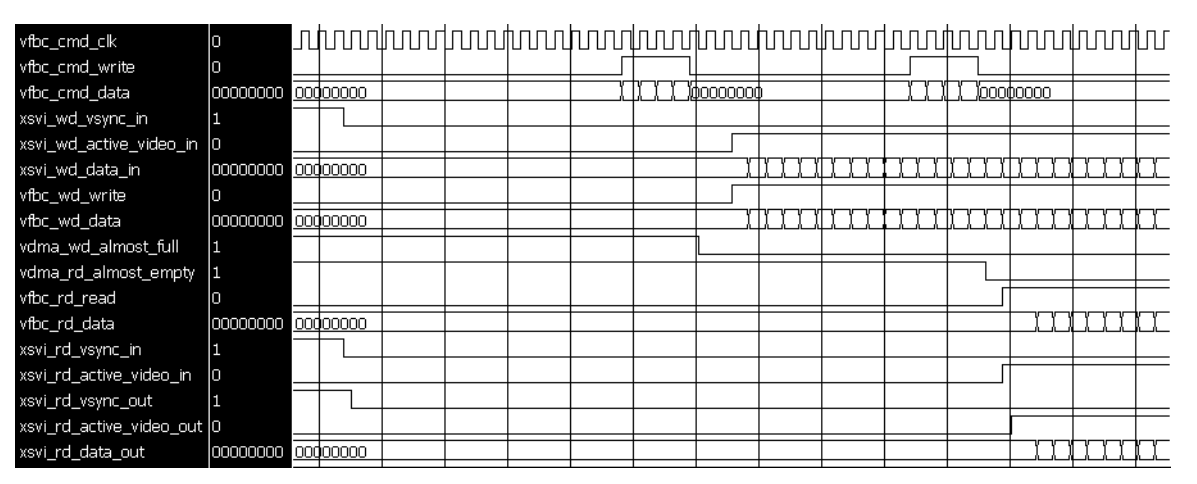

*Figure 14:* **Video DMA XSVI Data Interface, Read and Write Commands**

# **Use Model**

[Figure 15](#page-39-0) is an example system with two Video DMA (VDMA) controllers connected to Video IP and VFBC PIMs. Each VDMA passes the VFBC signals to the Video IP, allows setting DMA transactions via the PLB bus by the CPU, and can be controlled by a Gen-Lock interface to allow synchronization to the other VDMA module.

<span id="page-39-0"></span>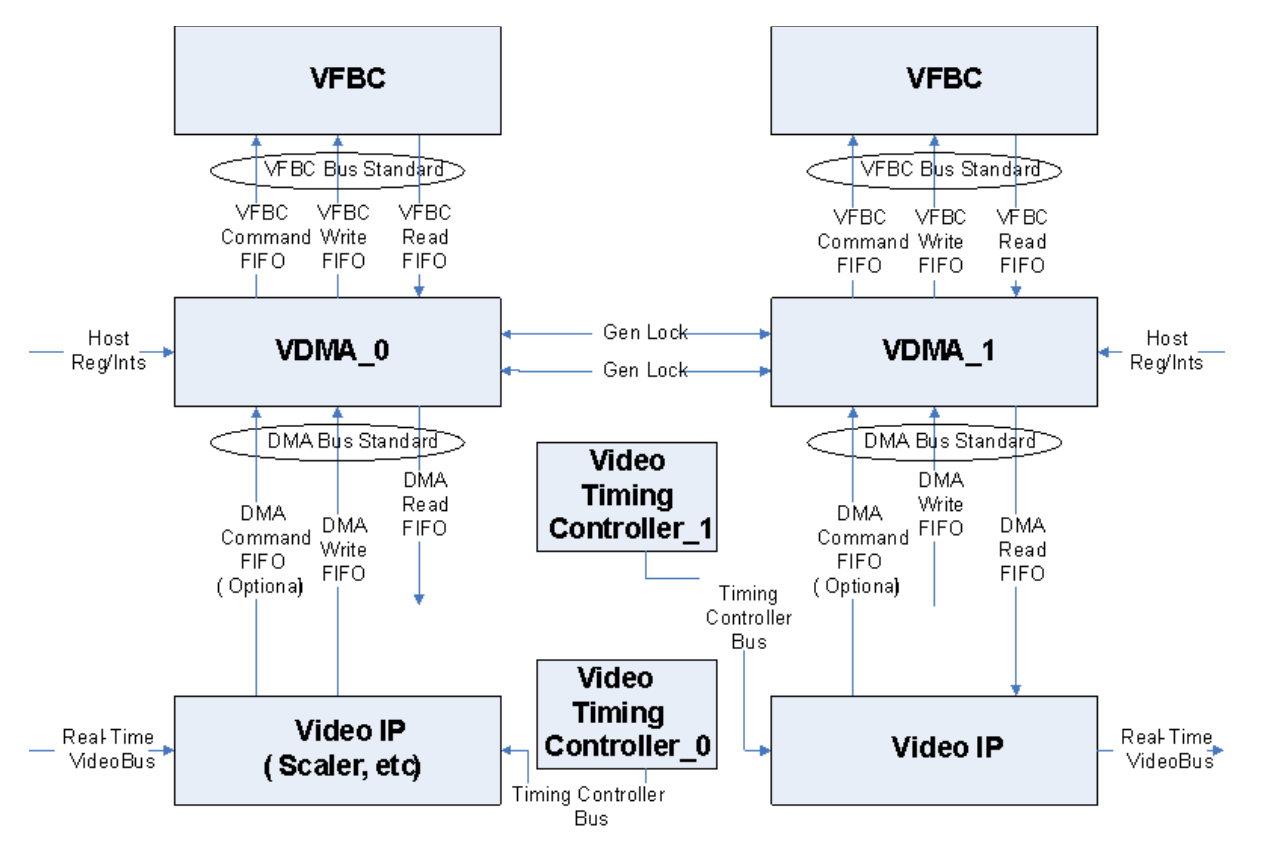

*Figure 15:* **Video DMA Example Use Model**

[Figure 16](#page-40-0) is a similar system with two Video DMA controllers. In this system, the connections between the VDMAs and the Video IP blocks use the XSVI Bus Standard instead of the DMA Bus Standard. Although the connection between the VDMA and the Video IP is a streaming interface, the connection between the VDMA and the VFBC is a FIFO interface. When using the XSVI Bus Standard, the user is responsible for guaranteeing that the Video IP block does not write when the VFBC Write FIFO is full or read when the VFBC Read FIFO is empty.

<span id="page-40-0"></span>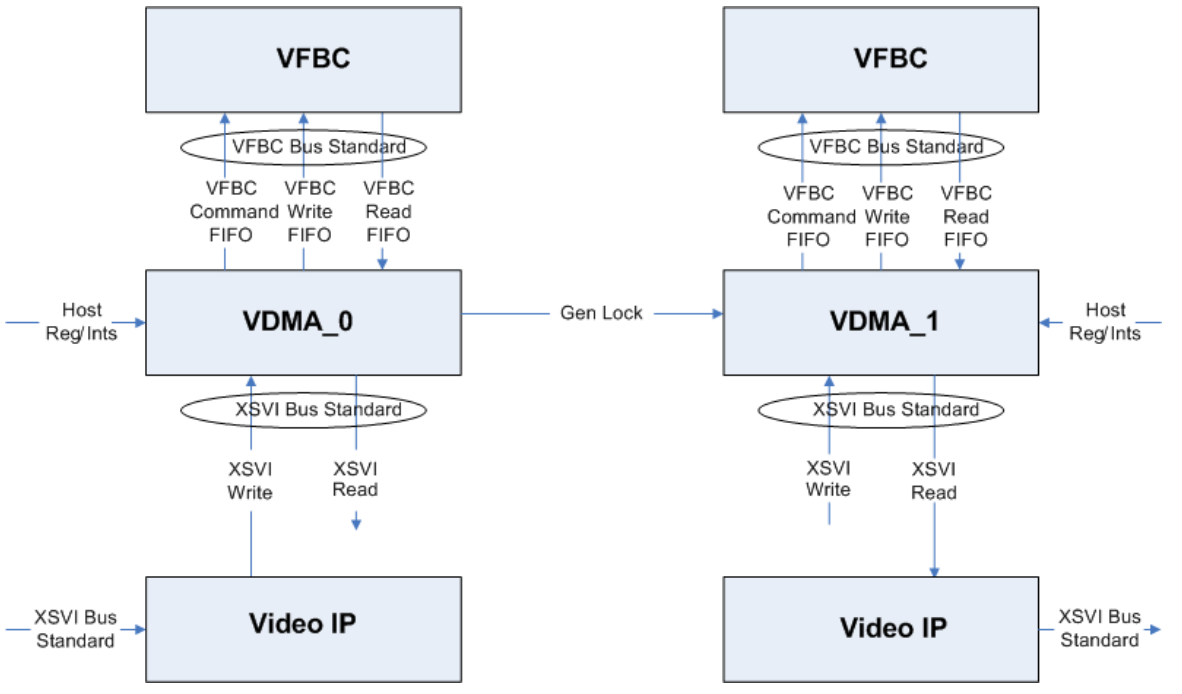

*Figure 16:* **Video DMA Example Using XSVI Bus Interface**

# <span id="page-41-0"></span>**Core Resource Utilization**

Resources required for the Video DMA have been estimated for the Spartan®-3A DSP ([Table 12\)](#page-41-1), Spartan-6 [\(Table 13](#page-42-0)), Virtex®-5 ([Table 14\)](#page-42-1) and Virtex-6 [\(Table 15](#page-43-1)). These values were generated using the Xilinx CORE Generator tools v12.3. They are derived from post-synthesis reports, and may change during MAP and PAR.

The resource estimates for the Video DMA are not affected by the data width. To calculate the total resources used by a particular implementation of the Video DMA, follow these steps:

- Select the FPGA Family that will be used. (i.e., Spartan-3A DSP, Spartan-6, Virtex-5 or Virtex-6)
- Use the corresponding Resource Estimate table for the following steps.
- Select the Video DMA's mode of operation (i.e., Read\_Only, Write\_Only or Read/Write)
- Use the resource estimates under the selected mode of operation for the following calculations.
- Use the resource numbers from the "Core (1 Frame Store)" as the base of the resource estimate.
- If using the pCore Interface:
	- Add the "pCore Interface" values to the resource estimate.
	- For each additional Frame Store, add the "Each Additional Frame Store (pCore)" values to the estimate. (For example, if using 3 Frame Stores, add the values two times.)
- If using the General Purpose Processor (GPP) Interface:
	- For each additional Frame Store, add the "Each Additional Frame Store (GPP)" values to the estimate. (For example, if using 8 Frames Stores, add the values seven times.)
- If using Non-Aligned Transfers, add the "Non-Aligned Transfers" values to the estimate.

<span id="page-41-1"></span>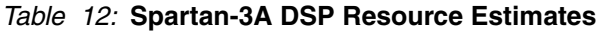

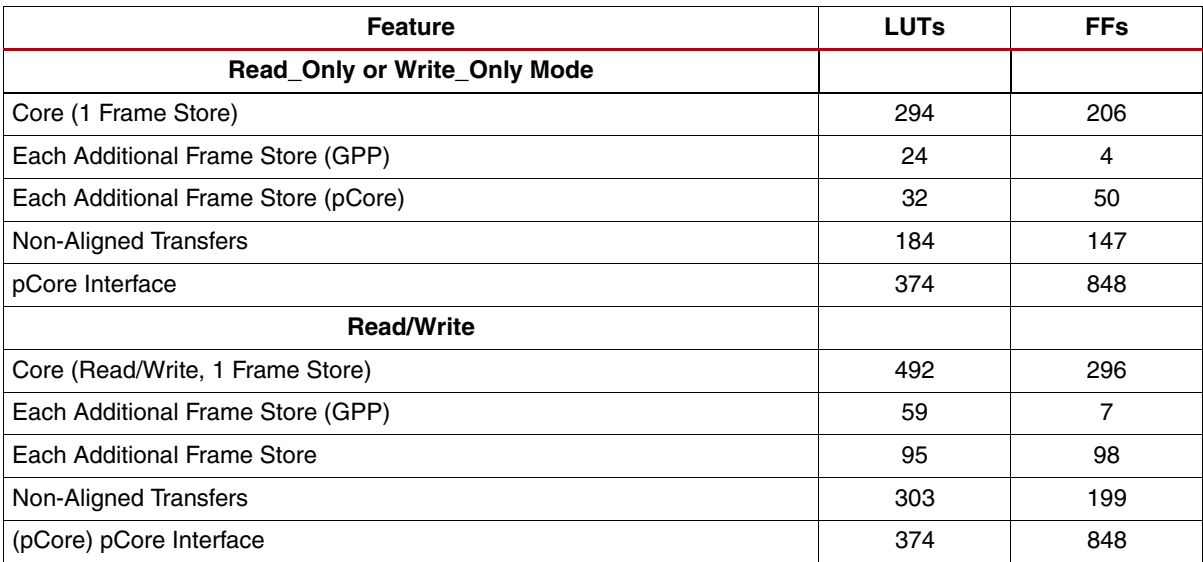

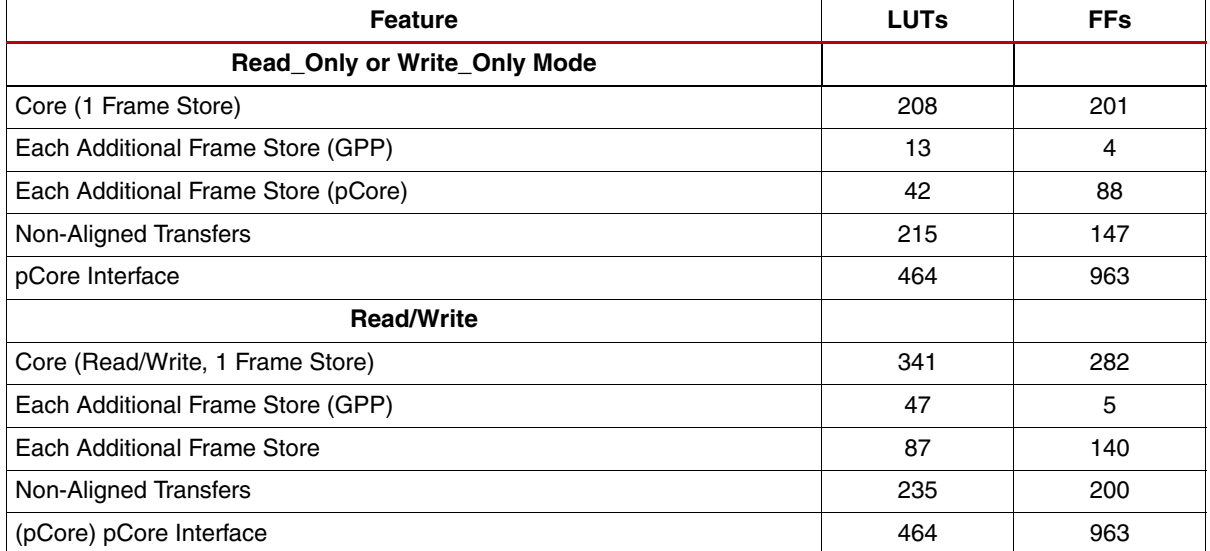

#### <span id="page-42-0"></span>*Table 13:* **Spartan-6 Resource Estimates**

#### <span id="page-42-1"></span>*Table 14:* **Virtex-5 Resource Estimates**

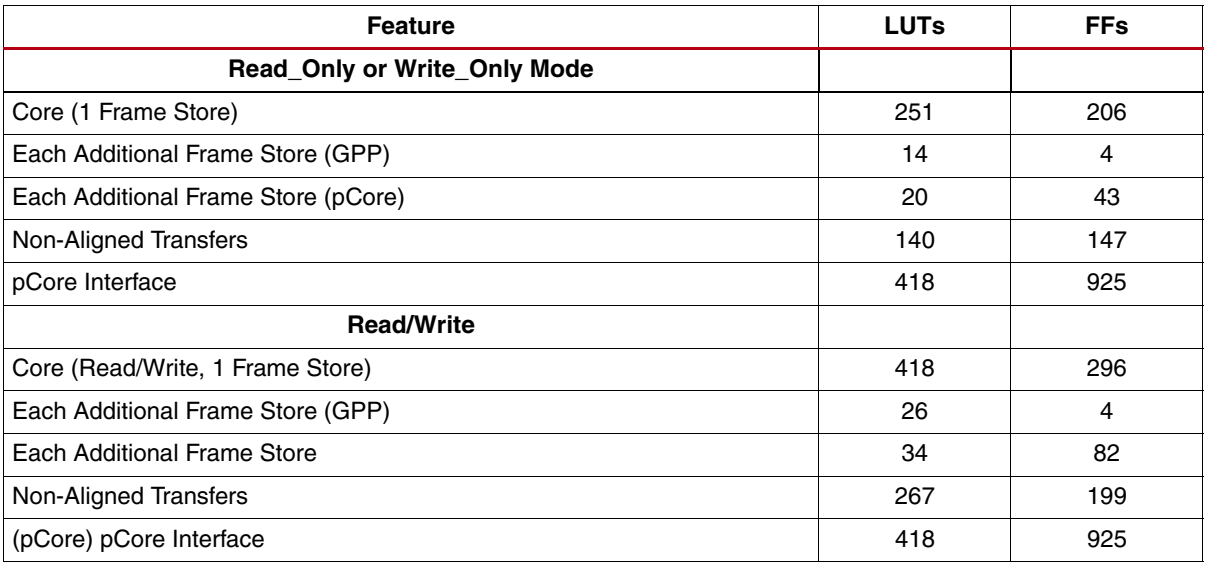

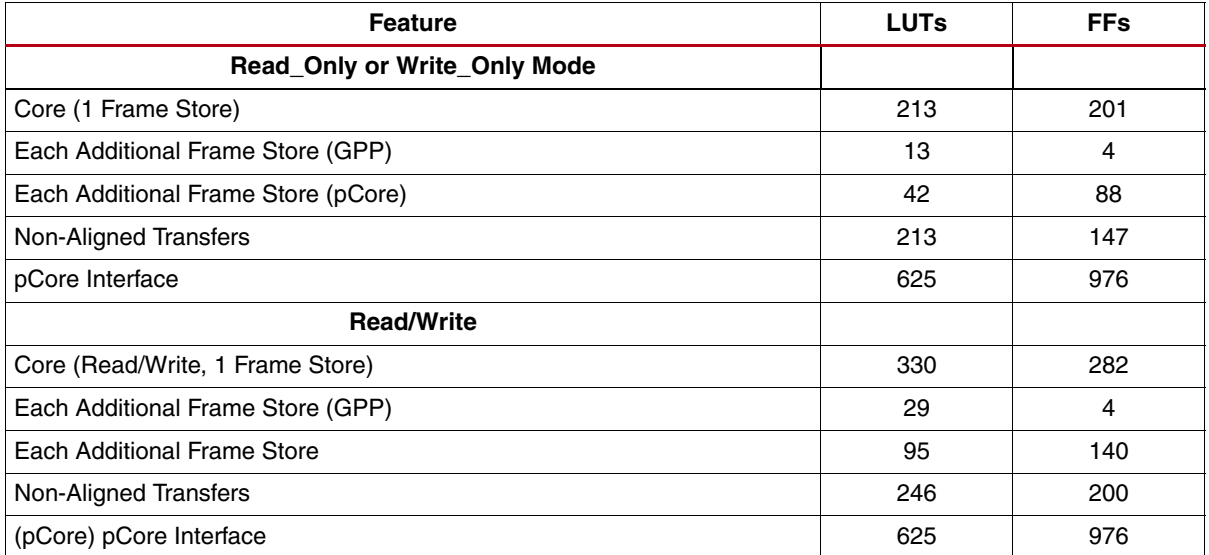

#### <span id="page-43-1"></span>*Table 15:* **Virtex-6 Resource Estimates**

# <span id="page-43-0"></span>**Performance**

The following are typical clock frequencies for the target families. The maximum achievable clock may vary and can depend on the size of the device, various aspects of the system design and other variables.

- Spartan-3A DSP: 150 MHz
- Spartan-6: 150 MHz
- Virtex-5: 225 MHz
- Virtex-6: 225 MHz

The Video DMA does not limit the throughput of the VFBC. When using the "Allow Non-Aligned Transfers" option, delays may be added to the front and end of each transfer. The amount of delay is dependent upon the selected data width. The maximum total delay for each valid data width is:

- 8- Bit: 127 cycles
- 16-Bit: 63 cycles
- 32-Bit: 7 cycles
- 64-Bit: 3 cycles

## **References**

- 1. [Processor Local Bus \(PLB\) v4.6](http://www.xilinx.com/support/documentation/ip_documentation/plb_v46.pdf)
- 2. [MPMC Data Sheet](www.xilinx.com/support/documentation/ip_documentation/mpmc.pdf) (VFBC PIM)
- 3. [Video Timing Controller Data Sheet](www.xilinx.com/support/documentation/ip_documentation/v_tc_ds729.pdf)

# **Support**

Xilinx provides technical support for this LogiCORE product when used as described in the product documentation. Xilinx cannot guarantee timing, functionality, or support of product if implemented in devices that are not defined in the documentation, if customized beyond that allowed in the product documentation, or if changes are made to any section of the design labeled *DO NOT MODIFY*.

# **License Options**

The Xilinx Video Direct Memory Access LogiCORE system provides three licensing options. After installing the required Xilinx ISE® software and IP Service Packs, choose a license option:

## **Simulation Only**

The Simulation Only Evaluation license key is provided with the Xilinx CORE Generator tool. This key lets you assess the core functionality with either the provided example design or alongside your own design and demonstrates the various interfaces on the core in simulation. (Functional simulation is supported by a dynamically-generated HDL structural model.)

## **Full System Hardware Evaluation**

The Full System Hardware Evaluation license is available at no cost and lets you fully integrate the core into an FPGA design, place and route the design, evaluate timing, and perform back-annotated gate-level simulation of the core.

In addition, the license key lets you generate a bitstream from the placed and routed design, which can then be downloaded to a supported device and tested in hardware. The core can be tested in the target device for a limited time before timing out (ceasing to function), at which time it can be reactivated by reconfiguring the device.

## **Full**

The Full license key is provided when you purchase the core and provides full access to all core functionality both in simulation and in hardware, including:

- Functional simulation support
- Back-annotated gate-level simulation support
- Full implementation support including place and route and bitstream generation
- Full functionality in the programmed device with no time outs

# **Obtaining Your License Key**

This section contains information about obtaining a simulation, full system hardware, and full license keys.

## **Simulation License**

No action is required to obtain the Simulation Only Evaluation license key; it is provided by default with the Xilinx CORE Generator software.

### **Full System Hardware Evaluation License**

To obtain a Full System Hardware Evaluation license:

- 1. Navigate to the **product page** for this core.
- 2. Click Evaluate.
- 3. Follow the instructions to install the required Xilinx ISE software and IP Service Packs.

### **Obtaining a Full License**

To obtain a Full license key, you must purchase a license for the core. After doing so, click the "Access Core" link on the Xilinx.com IP core product page for further instructions.

#### **Installing Your License File**

The Simulation Only Evaluation license key is provided with the ISE CORE Generator system and does not require installation of an additional license file. For the Full System Hardware Evaluation license and the Full license, an email will be sent to you containing instructions for installing your license file. Additional details about IP license key installation can be found in the ISE Design Suite Installation, Licensing and Release Notes document.

## **Ordering Information**

The Video Direct Memory Access v1.1 core is provided under the [SignOnce IP Site License](http://www.xilinx.com/ipcenter/doc/xilinx_click_core_site_license.pdf) and can be generated using the Xilinx CORE Generator system v12.3 or higher. The CORE Generator system is shipped with Xilinx ISE Design Suite development software.

Please contact your local Xilinx [sales representative](http://www.xilinx.com/company/contact.htm) for pricing and availability of additional Xilinx LogiCORE modules and software. Information about additional Xilinx LogiCORE modules is available on the Xilinx [IP Center.](http://www.xilinx.com/ipcenter)

## **Revision History**

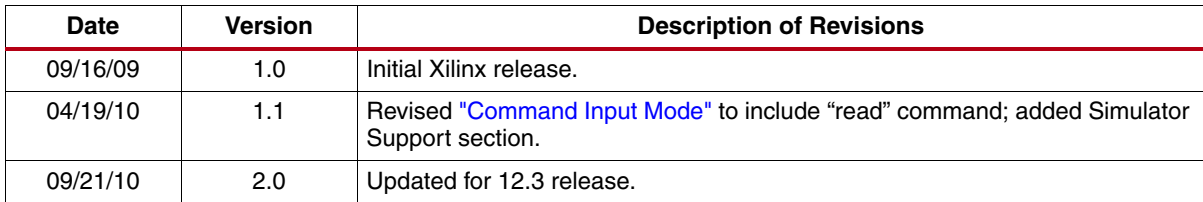

The following table shows the revision history for this document.

## **Notice of Disclaimer**

Xilinx is providing this product documentation, hereinafter "Information," to you "AS IS" with no warranty of any kind, express or implied. Xilinx makes no representation that the Information, or any particular implementation thereof, is free from any claims of infringement. You are responsible for obtaining any rights you may require for any implementation based on the Information. All specifications are subject to change without notice. XILINX EXPRESSLY DISCLAIMS ANY WARRANTY WHATSOEVER WITH RESPECT TO THE ADEQUACY OF THE INFORMATION OR ANY IMPLEMENTATION BASED THEREON, INCLUDING BUT NOT LIMITED TO ANY WARRANTIES OR REPRESENTATIONS THAT THIS IMPLEMENTATION IS FREE FROM CLAIMS OF INFRINGEMENT AND ANY IMPLIED WARRANTIES OF MERCHANTABILITY OR FITNESS FOR A PARTICULAR PURPOSE. Except as stated herein, none of the Information may be copied, reproduced, distributed, republished, downloaded, displayed, posted, or transmitted in any form or by any means including, but not limited to, electronic, mechanical, photocopying, recording, or otherwise, without the prior written consent of Xilinx.